The information in this guide may change without notice. The manufacturer assumes no responsibility for any errors which may appear in this guide.

DEC, thickwire, thinwire, VMS, VT100, and ULTRIX are trademarks of Digital Equipment Corporation. UNIX is a registered trademark of AT&T. Ethernet is a trademark of XEROX. NetWare is a trademark of Novell Corp. AppleTalk, Chooser and Macintosh are trademarks of Apple Computer Corp.

Copyright 1994, Lantronix. All rights reserved. No part of the contents of this book may be transmitted or reproduced in any form or by any means without the written permission of Lantronix. Printed in the United States of America.

The revision date for this manual is September 28, 1994.

### Part Number: 900-040

### WARNING

This equipment has been tested and found to comply with the limits for a Class A digital device pursuant to Part 15 of FCC Rules. These limits are designed to provide reasonable protection against such interference when operating in a commercial environment. This equipment generates, uses, and can radiate radio frequency energy, and if not installed and used in accordance with this guide, may cause harmful interference to radio communications.

Operation of this equipment in a residential area is likely to cause interference in which case the user, at his or her own expense, will be required to take whatever measures may be required to correct the interference.

Warning: Changes or modifications to this device not explicitly approved by Lantronix will void the user's authority to operate this device.

Cet appareil doit se soumettre avec la section 15 des statuts et règlements de FCC. Le fonctionnement est subjecté aux conditions suivantes:

- (1) Cet appareil ne doit pas causer une interférence malfaisante.
- (2) Cet appareil doît accepter n'importé quelle interférence reìue qui peut causer une opération indésirable.

### **LSB4 Installation Guide**

 $\sim$ 

**For Lantronix LSB4 Ethernet Switch**

### Contents

### $\mathbf{1}$ Introduction

 $\mathcal{L}$ 

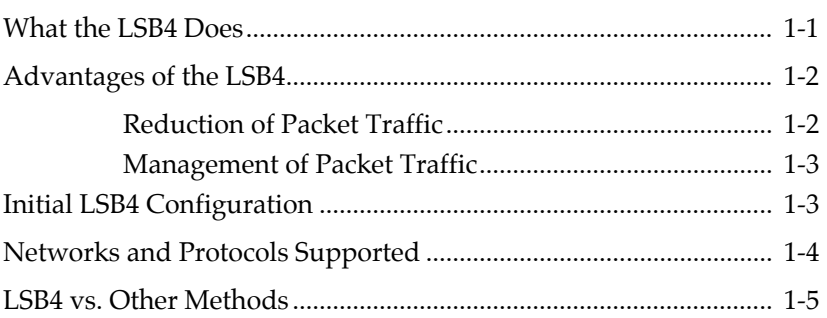

### $\overline{2}$ Installation

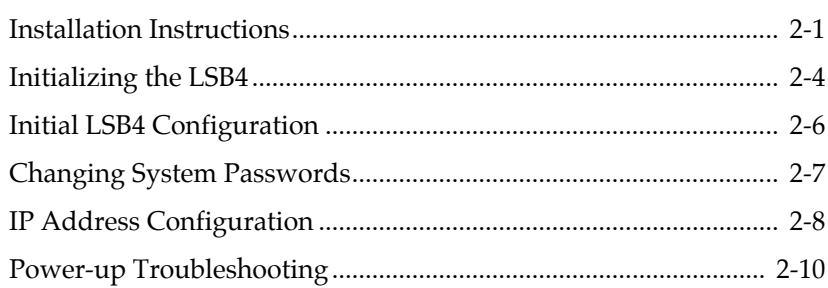

### **3 Set-up and Operation**

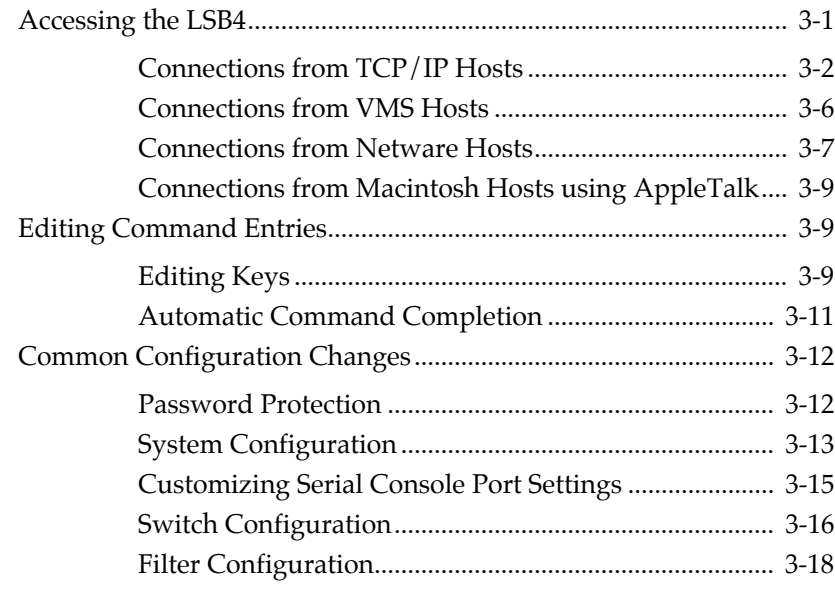

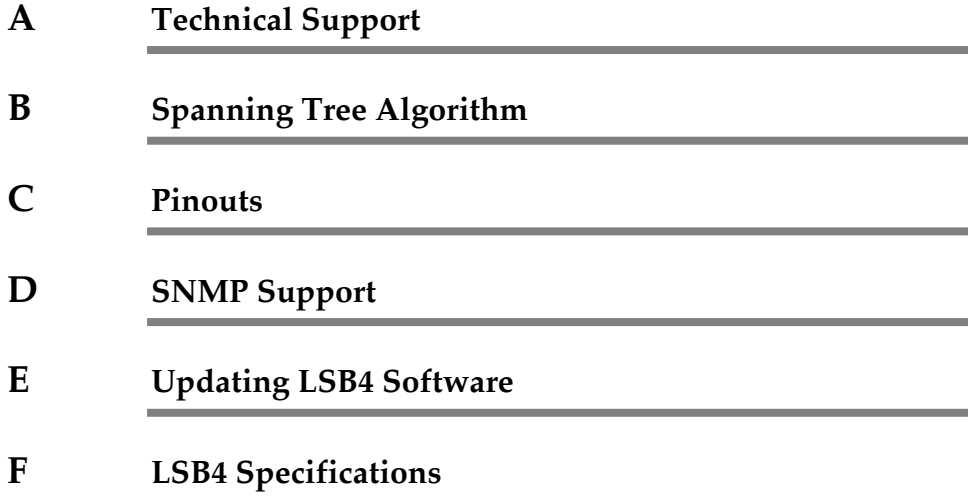

**G Warranty** 

 $\overline{\phantom{0}}$ 

**Glossary**

**Index**

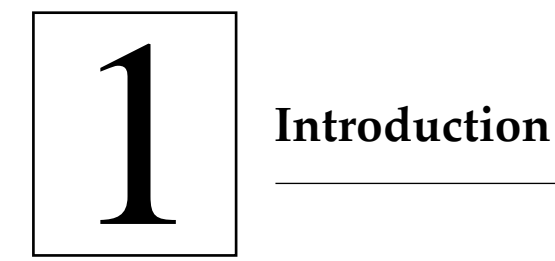

 $\frac{1}{2}$ 

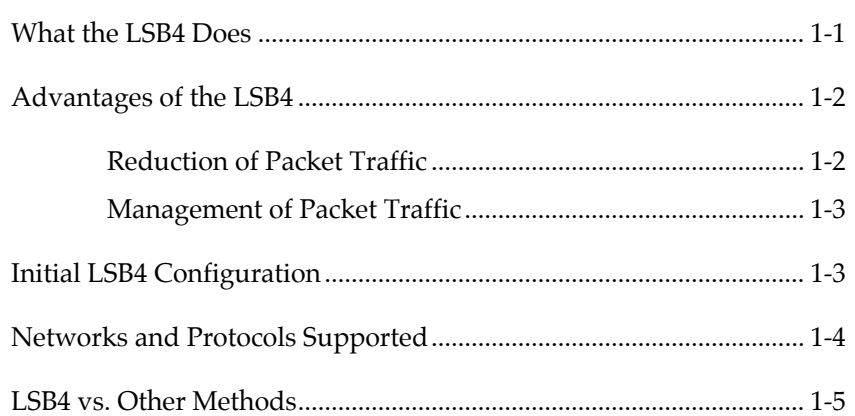

**LSB4 Installation Guide Introduction**

Congratulations on the purchase of the Lantronix Model LSB4 Switch.

This chapter gives a conceptual introduction to the LSB4. Later chapters will cover installation and operation of the switch. For detailed information on LSB4 configuration and commands, refer to the *LSB4 Reference Manual*.

*The terms bridge and switch are used interchangeably in this manual; they are equivalent in meaning.* **NOTE**

### **What the LSB4 Does**

The LSB4 switch switches packets between different local area network segments. The different segments are defined by where the LSB4 is placed. A local area network can be divided into four segments.

When a packet is received, the LSB4 completes the following steps:

- **1.** The address is compared to an internal table, which contains the source and destination addresses of the different devices on the network. If the source Ethernet address of the packet (the address of the Ethernet where the packet originated) is not in the table, it is added to it.
- **2.** The destination Ethernet address of the packet (where the packet is going) is examined. If the destination Ethernet address matches the current Ethernet, the packet is presumed to be at its final destination, and is discarded.
- **3.** If the destination Ethernet address is recorded in the address table as one of another segment, or the destination Ethernet address is not listed in the table (not known), the packet will be forwarded to another segment. At this point, the packet is compared to any user-defined **filters**  associated with that LAN port.

*User-defined filters can permit or deny packet forwarding based on the packet's network protocol, source or destination Ethernet address, or data patterns within the packet.* **NOTE**

### **Advantages of the LSB4**

Dividing a LAN into segments has the following advantages:

- ♦ Reduction of packet traffic
- ♦ Management of packet traffic

### **Reduction of Packet Traffic**

The LSB4 is designed to be connected to an Ethernet; it will divide the Ethernet into 4 network segments. The LSB4 will isolate each segment's local packet traffic; in other words, packets that are not destined for another segment of the network will not pass through the switch. This reduces unwanted packet traffic on other segments of the network.

Figure 1-1 illustrates the use of the LSB4.

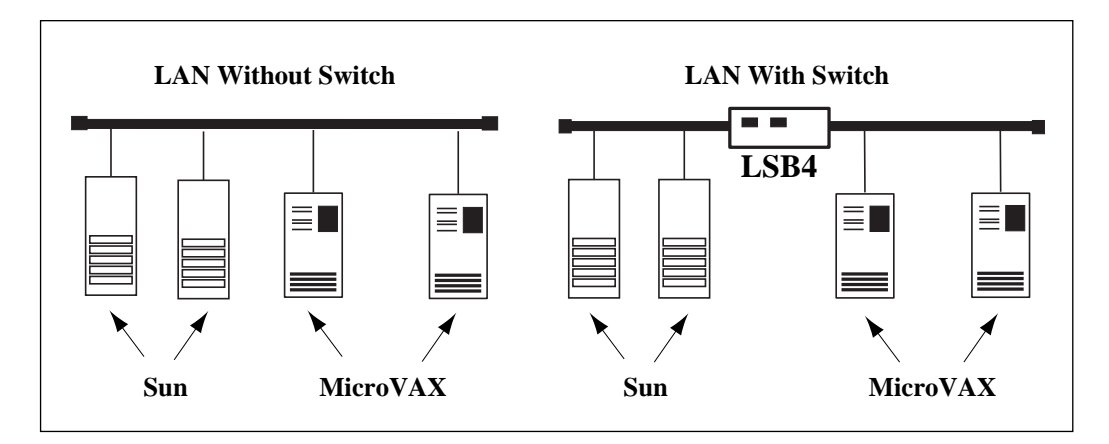

**Figure 1-1: LANs With and Without LSB4**

**LSB4 Installation Guide Introduction**

In the Local Area Network without a switch [Figure 1-1], incoming packets are examined by all hosts connected to the network. In the Local Area Network with the LSB4 installed, the only traffic on the Sun segment of the switch will be between the Suns plus any traffic specifically directed to a VAX or directed to a Sun from a VAX. The same applies to the VAX segment of the network.

### **Management of Packet Traffic**

The LSB4 does not add or change any of the information in the packets that passes through the switch. However, it can be configured to regulate the passage of certain packet traffic through the use of **filters**. Filters prevent the passage of particular packets from one segment to another.

*For more information about filters, see the Filter Commands chapter of the LSB4 Reference Manual.* **NOTE**

### **Initial LSB4 Configuration**

When the switch boots up, it will be configured in the following manner:

- ♦ Automatic filtering and forwarding of packets will take place. To customize packet filtering, see the *Filter Commands* chapter of the LSB4 Reference Manual.
- ♦ The Spanning Tree Algorithm will be enabled. This can be disabled or customized to particular needs; see Appendix B, *Spanning Tree Algorithm* for more information.

To view diagnostic information as the LSB4 boots up, a terminal must be connected to the LSB4. A serial cable is shipped with the switch; this may be used to connect a terminal to the serial console port.

**Introduction LSB4 Installation Guide**

### **Networks and Protocols Supported**

The LSB4 supports and processes packets for any Ethernet network. The operation of the LSB4 is fully compliant with both the IEEE 802.3 Ethernet specification and the IEEE 802.1d Bridge specification.

The LSB4 operates independently of the different protocols used in packets. Unless a particular protocol is specified using the Set/Define Filter command, the bridge will pay no attention to a packet's protocol.

Remote connections can be made through one of the LAN ports using any of the following protocols: AppleTalk, NetWare, Telnet/Rlogin, or MOP/ NCP/TSM. (The protocols may be disabled in order to improve performance.) In addition to the protocols listed above, the LSB4 responds to pings and SNMP commands.

*See Chapter 3, Set-up and Operation, for more information about log-***NOTE** *ging into the LSB4 through the network.*

### **LSB4 vs. Other Methods**

A switch differs significantly from other methods of connecting Ethernet segments together. A few examples of segment connection and the ways in which they differ from a network switch are discussed in Table 1-1.

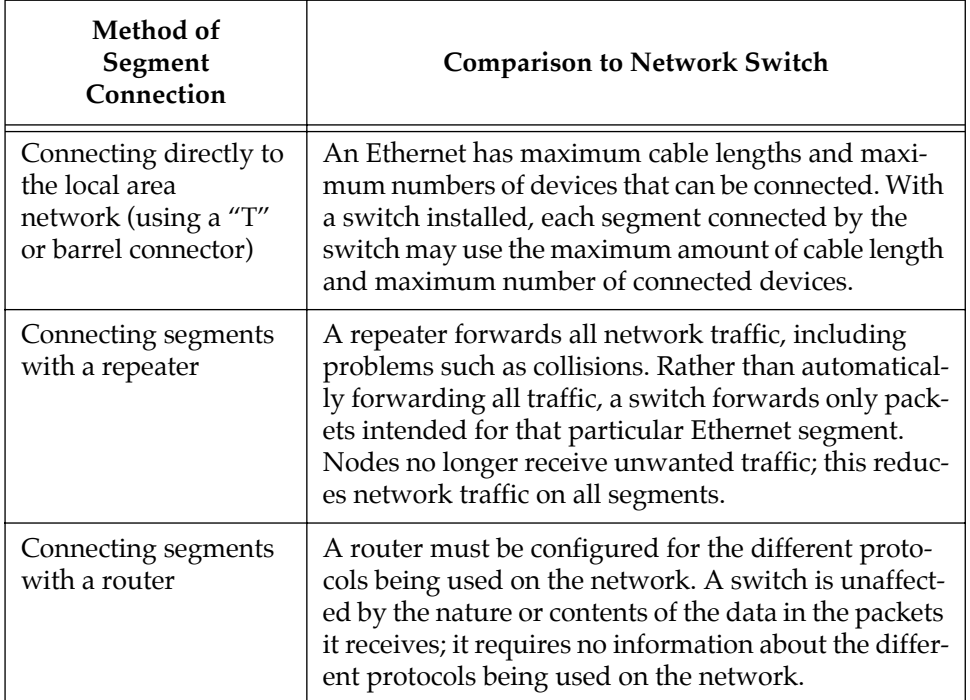

**Table 1-1: Comparisons to Network Switch**

**Introduction LSB4 Installation Guide**

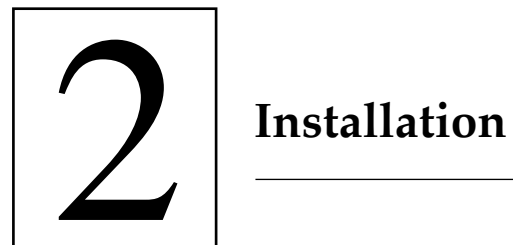

 $\sim$   $\,$   $\,$ 

## Installation

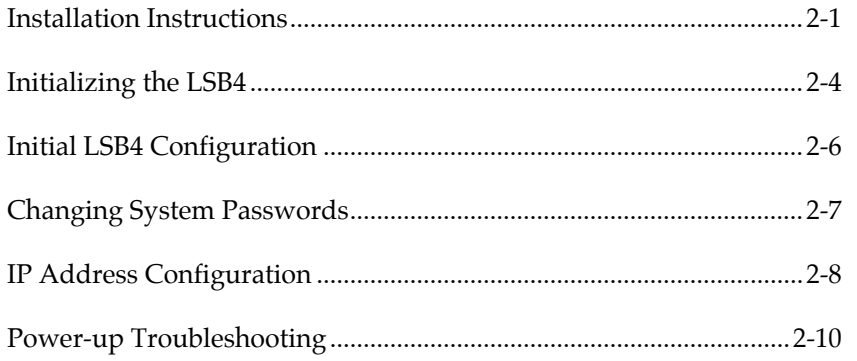

### **Installation Instructions**

To connect the LSB4 to your Local Area Network, complete the following steps:

- ♦ Connect one or all of the LSB4's network ports to an Attachment Unit Interface (AUI) cable or to a transceiver.
- ♦ Connect a terminal to the LSB4's serial console port (optional.) The port is configured at the factory for 9600 baud, 8 data bits, no parity, and one stop bit.
- ♦ Plug the power cord into the AC input on the LSB4 and into an AC power source.

See Figure 2-1 on page 2-2 for an illustration of the LSB4.

*For connector specifications and configuration, see the LSB4 Reference Manual.* **NOTE**

> The LSB4 is configured at the factory to operate in any network configuration. For specific configuration instructions, see Chapter 3, *Set-up and Operation*.

### **Installation LSB4 Installation Guide**

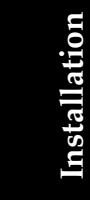

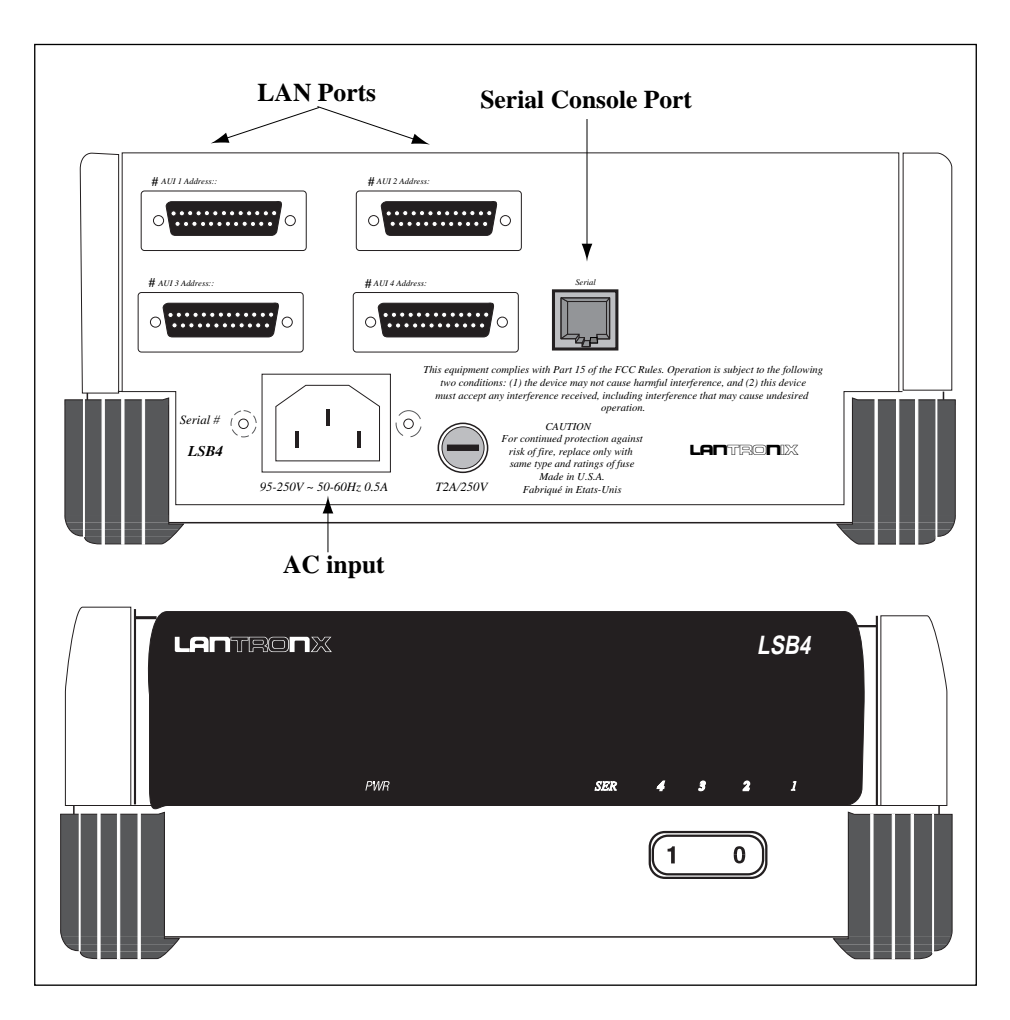

**Figure 2-1: LSB4 Back and Front Panels**

The illustrations on the following page [Figure 2-2 and Figure 2-3] are examples of the placement and connection of the LSB4 to different types of networks.

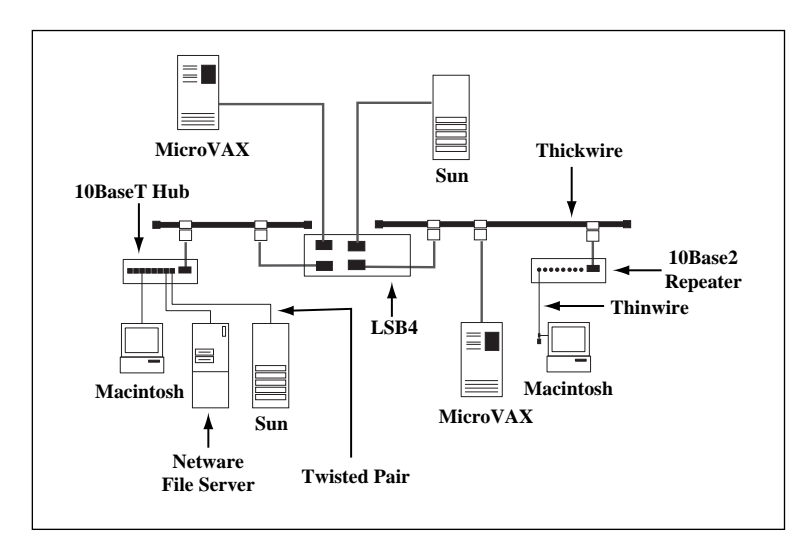

### **LSB4 Installation Guide Installation**

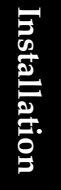

**Figure 2-2: Network Configuration Example (***Thickwire***)** 

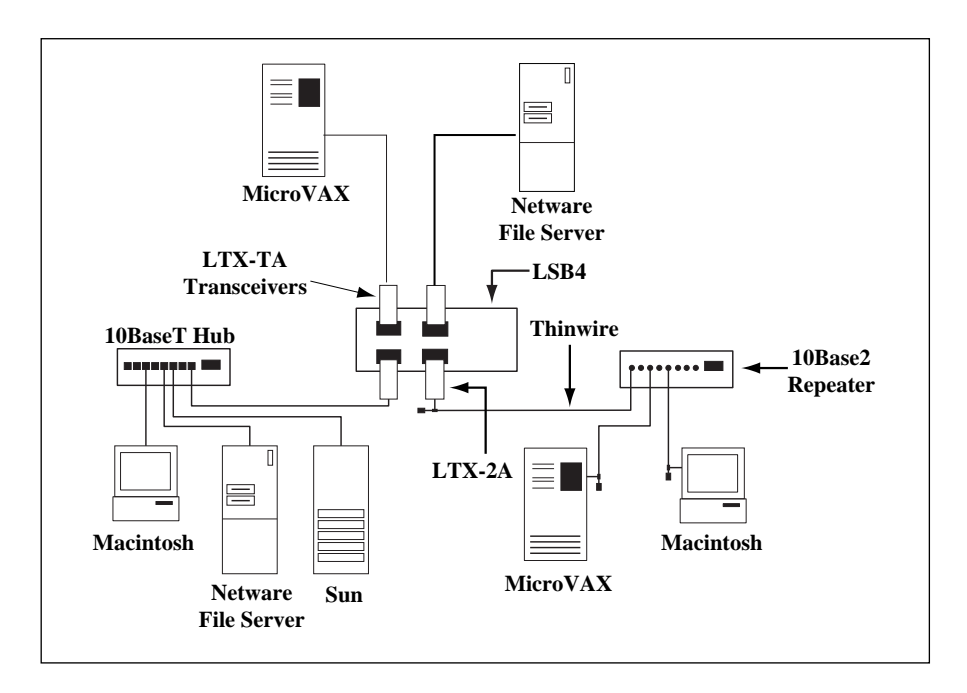

**Figure 2-3: Network Configuration Example (***Thinwire/10BASE-T***)** 

### **Initializing the LSB4**

Each time the LSB4 is turned on, it will go through an initialization process. The process consists of the following steps:

- ♦ Power-on diagnostic tests will last approximately 5 seconds.
- ♦ The contents of the LSB4's internal Flash ROM will be checked for validity and then executed. This will take approximately thirty seconds.

The LEDs will display as follows:

♦ During power-up diagnostics, the serial and network port LEDs will display varying patterns depending on the test being run. If the unit fails power-up diagnostics, it will display a fixed pattern.

*If the LEDs display a fixed pattern, contact Lantronix technical support for additional information.*  **NOTE**

- ♦ If the unit passes its power-up diagnostics, all serial and network port LEDs will show green for three seconds.
- ♦ When the LSB4 is operational, the serial LED will be green and blink every second, or more often if the serial console port is being used. The Network Port LEDs will blink roughly in accordance with the traffic on the network ports. If there is no activity on a particular port, its LED will remain off. If there is no transceiver connected to a port or the port has a faulty network connection, the Network Port LED will be solid orange.

**LSB4 Installation Guide Installation**

If there is a problem during the initialization process, the serial LED will *be orange after individualization is complete. If this occurs, see "Powerup Troubleshooting" on page 2-10.*

**NOTE**

If a terminal is attached to the serial console port, text similar to the following will be displayed on the terminal during initialization [Figure 2-4].

Lantronix LSB4 Initialization Boot Rom Version n.n (Month Day, Year)<br>Port 1: Ethernet Address: 00-80-A3-xx-xx-xx Port 1: Ethernet Address: 00-80-A3-xx-xx-xx<br>Port 2: Ethernet Address: 00-80-A3-xx-xx-xx Port 2: Ethernet Address: 00-80-A3-xx-xx-xx<br>Port 3: Ethernet Address: 00-80-A3-xx-xx-xx Internet Address: (undefined) Current Diagnostics Report:<br>RISC: 3051 (4K) RISC:  $3051$  (4K I/2K D) CPU Speed: 20 MHz<br>RAM Size: 1 MB Flash Size: 512 K Flash Size: 512<br>Gate Array Rev: n.n Flash Version: *n.n*<br>Errors: None Errors: Checking 8 sections from flash: From address 0xnnn to 0xnnn, nnn bytes) -> .... From address 0xnnn to 0xnnn, nnn bytes) -> From address 0xnnn to 0xnnn, nnn bytes) -> .... From address 0xnnn to 0xnnn, nnn bytes) -> .... From address 0xnnn to 0xnnn, nnn bytes) -> From address 0xnnn to 0xnnn, nnn bytes) -> .... From address 0xnnn to 0xnnn, nnn bytes) -> .... From address 0xnnn to 0xnnn, nnn bytes) -> Loaded nnnnnn bytes. Load Completed - Boot in Progress %% Lantronix LSB4 %% Ethernet 1 Address: 00-80-A3-xx-xx-xx Internet Address: (Undefin %% Ethernet 2 Address: 00-80-A3-xx-xx-xx<br>%% Ethernet 3 Address: 00-80-A3-xx-xx-xx Port 3: Ethernet Address: 00-80-A3-xx-xx-xx<br>Port 4: Ethernet Address: 00-80-A3-xx-xx-xx Ethernet Address: %% Ethernet 3 Address: %% Ethernet 4 Address: 00-80-A3-xx-xx-xx

### **Figure 2-4: Startup Messages**

When all of the above is complete, the LSB4 is running normally.

**NOTE**

 *If the messages on the previous page do not appear on the terminal, see Power-up Troubleshooting on page 2-10.*

If the characters displayed on the terminal are incoherent, turn the LSB4 off, check the settings on the terminal, the cable connections, and turn the LSB4 on again.

### **Initial LSB4 Configuration**

The LSB4 will operate properly in all local area networks without the need for any configuration changes. After the power-up initialization process, the LSB4 will automatically start learning the different node addresses connected to its ethernet ports and will start to process traffic within approximately one minute of power-up.

The LSB4 can be configured further, for example, to filter certain packet traffic, or to enable logins from other network nodes. Configuration is done through the use of specific commands. There are several ways to enter these commands:

- ♦ Connect a terminal to the LSB4's serial console port
- ♦ Log onto the LSB4 over the network using one of the network protocols: AppleTalk, NetWare, NCP/MOP/TSM, Telnet/Rlogin
- ♦ Use BOOTP or ARP to configure the IP address from a TCP/IP network host
- ♦ Send SNMP commands from an SNMP manager

*Instructions for configuring the LSB4 will be provided in Chapter 3, Setup and Operation.* **NOTE**

### **Changing System Passwords**

There are two important passwords on the LSB4: the privileged password and the login password.

The privileged password is the password that must be entered to become the privileged user. The default privileged password is **system**; it can be changed with either the **Set System Privileged Password** or **Define System Privileged Password** command.

*The privileged user level is required before the privileged password can be changed. Use the default privileged password to obtain the privileged user level.*

The login password is required for logging into the LSB4 through a network connection. The default login password is **access**; it can be changed with either the **Set System Login Password** or **Define System Login Password** command.

*To begin using the terminal connected to the serial console port, press Return until a user prompt appears.* **NOTE**

> Use of the Set/Define System Privileged Password and Set/Define System Login Password are shown in Figure 2-5.

Local> SET PRIVILEGED Password> SYSTEM (not echoed) Local>> SET SYSTEM PRIVILEGED PASSWORD HOBBES Local>> DEFINE SYSTEM PRIVILEGED PASSWORD HOBBES Local>> SET SYSTEM LOGIN PASSWORD CALVIN Local>> DEFINE SYSTEM LOGIN PASSWORD CALVIN

**Figure 2-5: Set/Define Password Commands**

**NOTE**

### **IP Address Configuration**

The LSB4's IP address must be configured before any TCP/IP functionality is available. The address can be defined using a terminal connected to the serial port, or via a host BOOTP or RARP server.

To define the IP address via the serial port, connect a terminal to the LSB4, become the privileged user and issue the **Set** and **Define Protocol IP IPaddress** commands [Figure 2-6].

```
Local> SET PRIVILEGED
Password> SYSTEM (not echoed)
Local>> SET PROTOCOL IP IPADDRESS xxx.xxx.xxx.xxx
Local>> DEFINE PROTOCOL IP IPADDRESS xxx.xxx.xxx.xxx.xxx
```
### **Figure 2-6: Set/Define Protocol IP Commands**

To configure the IP address using RARP or BOOTP, see the RARP/BOOTP server's documentation.

**NOTE**

*Many BOOTP daemons will not reply to a BOOTP request if the download filename in the configuration file does not exist. If this is the case, create a file in the download path to get the BOOTP daemon to respond.*

To configure the IP address using ARP, create an entry in the host's ARP table [Figure 2-7]. Note that this requires privileged user status.

# arp -s 192.0.1.228 00:80:a3:xx:xx:xx

**Figure 2-7: Creating ARP Entry**

**LSB4 Installation Guide Installation**

Substitute the intended IP address and the hardware address of the switch. Then ping the switch using the following command [Figure 2-8]:

unix% ping xxx.xxx.xxx.xxx

### **Figure 2-8: Ping Command**

When the switch receives the ping packet, it will notice that its IP address is currently not set and will send out broadcasts to see if anyone else is using this address. If no duplicates are found, the switch will use this IP address and will respond to the ping packet. The LSB4 will **not** save this learned IP address permanently. It is intended as a temporary measure to enable the administrator to telnet into the LSB4's console port.

Any host wishing to access the LSB4 will have to be told of the LSB4's IP address. This is typically configured in the file **/etc/hosts** or via a nameserver. Refer to the host's documentation for additional information.

### **Power-up Troubleshooting**

There are several possible error situations if the terminal connected to the serial port does not display the welcome message or the LEDs on the LSB4 do not light properly.

**Condition:** All serial and network port LEDs display a specific pattern denoting the exact failure. A terminal connected to the serial console port may also display an error message. The LSB4 is unable to proceed further.

- **Cause:** The LSB4 has detected a fatal hardware fault.
- **Action:** Contact your hardware dealer or Lantronix.
- **Condition:** An error is detected during power-up that is non-fatal; the LSB4 continues to boot up but will not begin normal operation. The serial LED will blink orange. If a terminal is connected to the serial console port, a diagnostic message is displayed. The terminal displays a Boot> prompt and awaits a response.
	- **Cause:** The LSB4 has detected network errors on one or all of the ethernet ports.
	- **Action:** Connect a terminal to the serial console port if one is not connected. Check the network connection, and verify that power is reaching the MAUs.

**LSB4 Installation Guide Installation**

**Condition:** All tests have passed successfully but the instructions stored in Flash ROM have become corrupted. The LSB4 will automatically attempt to find and load a file containing instructions from a host on the local area network. All of the Network Port LEDs will be alternating as the LSB4 looks for new software.

> The following text will be displayed on the terminal connected to the serial console port [Figure 2-9]:

Checking X sections from flash: invalid checksum found. Attempting TFTP boot.... Attempting NetWare boot..... Attempting MOP boot.... Will wait 1 minute for next download attempt...

### **Figure 2-9: LSB4 Searching For Instruction File**

If the last line in the above message appears, the LSB4 has been unable to find and load the instruction file.

- **Cause:** Usually this occurs if the LSB4 is disturbed while downloading a file containing instructions for the LSB4's Flash ROM. The stored instructions become corrupted.
- **Action:** Reload the file containing the Flash ROM instructions.

*See Appendix E, Updating LSB4 Software for instructions on reloading Flash-ROM.* **NOTE**

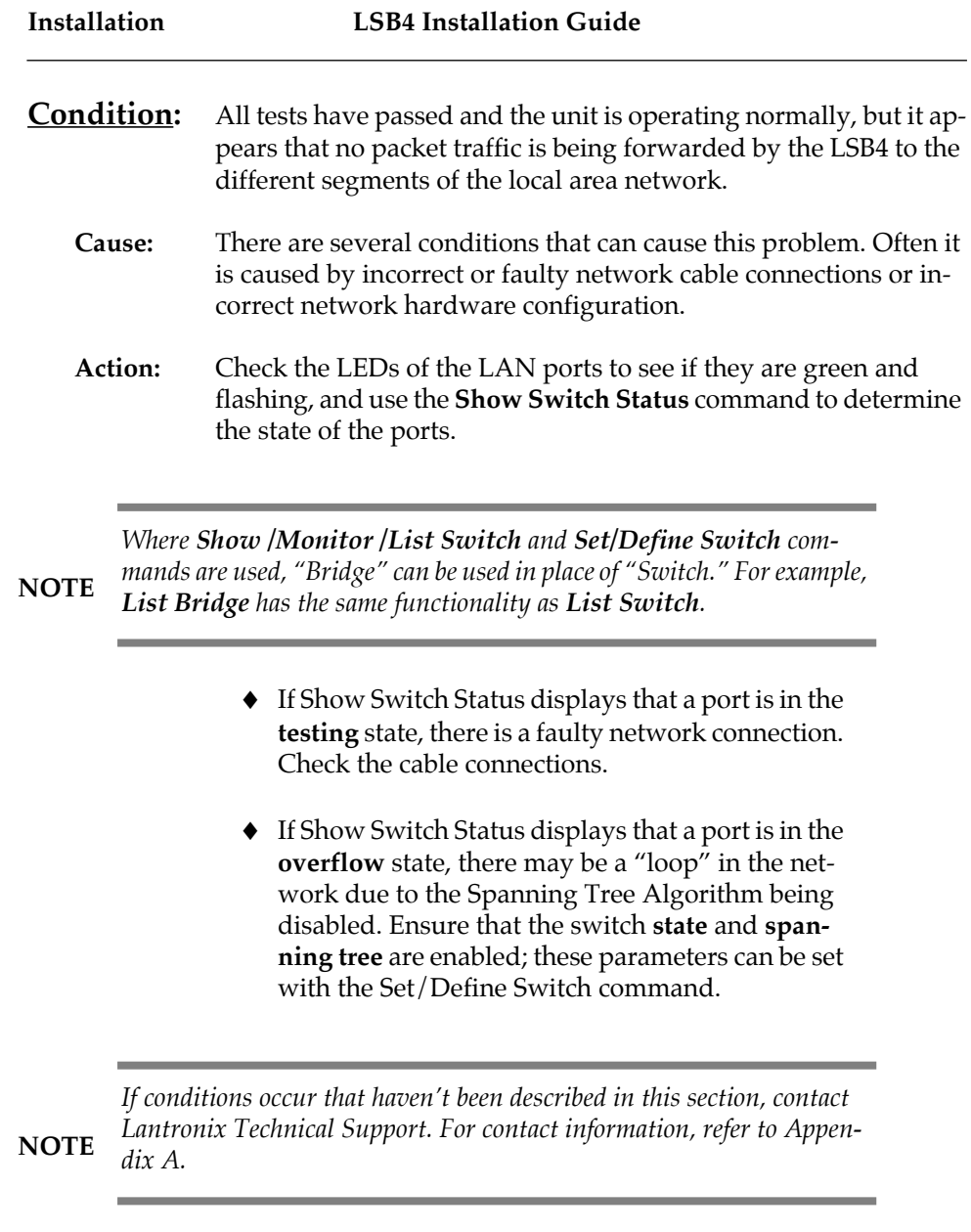

 $\begin{array}{c} \begin{array}{c} \begin{array}{c} \end{array} \\ \begin{array}{c} \end{array} \end{array} \end{array}$ 

**2-12**

# **3** Set-up and Operation

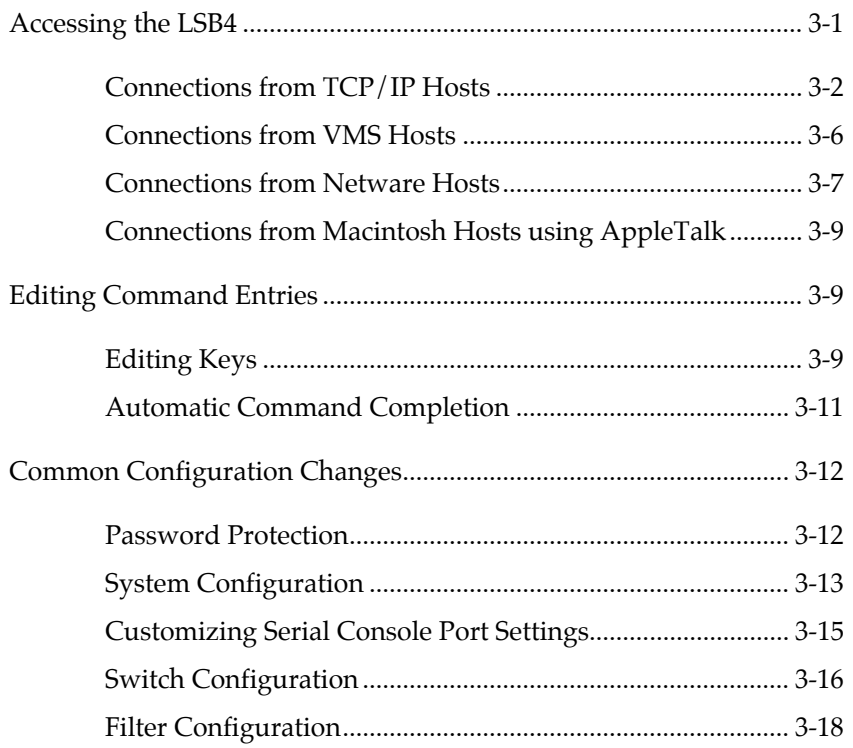

### **Operation Set-up and**

**Installation**

**Installation Set-up and Operation**

# 3 **Set-up and Operation**

### **Accessing the LSB4**

There are two ways to issue commands to the LSB4: through a terminal connected to the serial console port, or through a console somewhere on the local area network.

Connecting a terminal to the serial console port is discussed in Chapter 2, *Installation*. To start using the terminal after it is physically connected, press Return until a user prompt appears.

How the LSB4 is accessed through one of the LSB4's ethernet ports will depend on the requirements of the network host. There are several different host types:

- ♦ TCP/IP
- ♦ VAX/VMS
- ♦ NetWare
- ♦ AppleTalk

Each host type listed above requires a somewhat different approach when connecting over the network to the LSB4.

**NOTE** *Remote logins via each supported protocol are enabled by default.*

**Set-up and Set-up Set-up and**

### **Connections from TCP/IP Hosts**

Connecting to the LSB4 from a TCP/IP host consists of two steps: obtaining an IP address, and logging into the LSB4.

### **Obtaining an IP Address**

An IP address is required in order to log into the LSB4 from a TCP/IP host. The address can be defined using a terminal connected to the serial console port, or via a BOOTP or RARP host.

**NOTE**

**Set-up and Operation**

*Contact your network administrator to obtain an IP address.*

To define the IP address via the serial port, connect a terminal to the LSB4, become the privileged user and issue the **Set** and **Define Protocol IP IP-Address** commands [Figure 3-1].

**NOTE**

*The Set command configures something now, but is not permanent. Define changes a setting permanently, but does not take effect until the LSB4 is rebooted or initialized. For more information on Set and Define commands, refer to the LSB4 Reference Manual.*

Please note that Figure 3-1 displays the default privileged password; this password will not be valid if the privileged password has been changed.

Local> SET PRIVILEGED Password> SYSTEM (not echoed) Local>> SET PROTOCOL IP IPADDRESS xxx.xxx.xxx.xxx Local>> DEFINE PROTOCOL IP IPADDRESS xxx.xxx.xxx.xxx.xxx

**Figure 3-1: Set/Define Protocol IP Commands**

To configure the IP address using RARP or BOOTP, refer to the RARP/BOOTP host documentation.

*Many BOOTP daemons will not reply to a BOOTP request if the download filename in the configuration file does not exist. If this is the case, create a file in the download path to get the BOOTP daemon to respond.*

If the LSB4 has no IP address, it will set its address from the first directed IP address it receives. To generate such a packet, create an entry in the host's ARP table [Figure 3-2]. Note that this requires that privileged user status.

# arp  $-$ s 192.0.1.228 00:80:a3:xx:xx:xx

### **Figure 3-2: Creating ARP Entry**

Substitute the intended IP address and the hardware address of the switch. Then ping the switch using the following command [Figure 3-3]:

unix% ping xxx.xxx.xxx.xxx

**NOTE**

### **Figure 3-3: Ping Command**

When the switch receives the ping packet, it will notice that its IP address is currently not set and will send out broadcasts to see if anyone else is using this address. If no duplicates are found, the switch will use this IP address and will respond to the ping packet. The LSB4 will **not** save this learned IP address permanently. It is intended as a temporary measure to enable the administrator to telnet into the LSB4's console port.

Any host wishing to access the LSB4 will have to be given the LSB4's IP address. This is typically configured in the file **/etc/hosts** or can be obtained via a nameserver. Refer to the host's documentation for additional information.

**Operation Set-up and**

### **Logging into the LSB4**

At the prompt type one of the following [Figure 3-4]:

unix% telnet nnn.nnn.nnn.nnn unix% rlogin nnn.nnn.nnn.nnn

### **Figure 3-4: Login Commands**

where *nnn.nnn.nnn.nnn* is the IP address of the LSB4. *nnn* is a decimal number from 0 to 255.

The following text will be displayed [Figure 3-5]:

```
Trying nnn.nnn.nnn.nnn
Connected to nnn.nnn.nnn.nnn
Escape character is '^]'
```
### **Figure 3-5: Text Displayed Before Login**

At the **#** prompt, type the login password. The password will not be displayed.

**NOTE**

*The default login password is access. This password can be changed using the Set/Define System Login Password command.*

The following text will be displayed [Figure 3-6]:

```
Lantronix LSB4 Version n.n/n(yymmdd)
Type Help at the 'Local>' prompt for assistance.
Username>
```
**Figure 3-6: Text Displayed Upon Login**

Type a username at the prompt and press the Return key. The LSB4 can then be configured as if at a terminal connected to the serial console port.

The session can be ended by typing **Ctrl-D** or **logout**.

*Any privileged user can prevent TCP/IP host logins by entering the Set/ Define System Incoming None command. Port 7000 (see Console Connections on page 3-5) and existing logins will not be affected. For more information on this command, see the System Commands chapter of the LSB4 Reference Manual.*

### **Console Connections**

**NOTE**

The LSB4 enables a TCP/IP user to configure the server via a single telnet connection to the remote console port. The remote console port is designate as **port 7000**. To make a connection to this port, use the **telnet** command [Figure 3-7].

```
% telnet xxx.xxx.xxx.xxx 7000
Trying xxx.xxx.xxx.xxx
Connected to xxx.xxx.xxx.xxx
Escape character is '^]'
# access (not echoed)
Lantronix LSB4 Version n.n/n (yymmddd)
Type Help at the 'Local_4>' prompt for assistance
Enter Username> xxxx
```
### **Figure 3-7: Connecting to Console Port**

Note that the **#** prompt requires that the login password be entered before the connection can be made. The default login password is **access**. This password can be changed with the Set System Login Password command. See the LSB4 Reference Manual for details on this command.

**Operation Set-up and**

### **Connections from VMS Hosts**

To access the LSB4 using a VMS network host, type the following [Figure 3-8]:

```
$ RUN SYS$SYSTEM:NCP
NCP> CONNECT NODE LSB4name
#
```
**Figure 3-8: VMS Connect Commands**

**LSB4name** represents the name of the LSB4 as identified in the NCP address database.

*See your NCP documentation for information about the address database.*  **NOTE**

> At the **#** prompt, type the login password. The password will not be displayed.

*The default login password is access. This password can be changed using the Set/Define System Login Password command.* **NOTE**

The following will be displayed [Figure 3-9]:

```
Lantronix LSB4 Version n.n/n(yymmdd)
Type Help at the 'Local>' prompt for assistance.
Username>
```
**Figure 3-9: Text Displayed Before Login**

Type a username at the prompt and press the Return key. The LSB4 can then be configured as if at a terminal connected to the serial console port.

The session can be ended by typing **Ctrl-D** or **logout**.

**3-6**

### **Set-up and Operation**

### **Connections from Netware Hosts**

For PC hosts using Netware, the BRCON utility program is provided with the LSB4 on a DOS diskette. BRCON enables a PC host to log into or issue commands to the LSB4.

*To use the BRCON utility, a Netware file server connection must be open, or the NetWare workstation shell program must be running.*  **NOTE**

> Copy the BRCON utility program to the hard disk being used or insert the LSB4 diskette into the A: drive and type the following command [Figure 3-10]:

C:> BRCON

### **Figure 3-10: BRCON Command**

A list of the parameters that can be used with the BRCON command will be displayed [Figure 3-11].

```
Brcon Ver. 1.5
-------------------
brcon list available switches
brcon <LSB4name> establish a console connect:
brcon <LSB4name> reload reload a switch
```
**Figure 3-11: BRCON Command List**

**LSB4name** represents the LSB4 service name. The service name is **LSB4\_**  (underscore)*,* followed by the last three bytes of port 1's hardware address. For example, if the hardware address (listed above port 1 on the rear of the unit) is 00-80-A3-08-02, the service name would be **LSB4\_A30802**.

Enter the following to log into the LSB4 [Figure 3-12]:

C:\> BRCON LSB4\_xxxxxx

### **Figure 3-12: Login Command**

The display will show [Figure 3-13]:

```
Connection established (Ctrl-break to terminate)
#
```
**Figure 3-13: Login Prompt**

At the **#** prompt, type the login password. The password will not be displayed.

*The default login password is access. This password can be changed using the Set/Define System Login Password command.* **NOTE**

The following will be displayed [Figure 3-14]:

```
Lantronix LSB4 Version n.n/n(yymmdd)
Type Help at the 'Local>' prompt for assistance.
Username>
```
### **Figure 3-14: Username Prompt**

Type a username at the prompt and press the Return key. The LSB4 can then be configured as if at a terminal connected to the serial console port.

To logout of the LSB4, press **Ctrl-D** or type **logout**.

**Set-up and Operation**
#### **Connections from Macintosh Hosts using AppleTalk**

The MACCON utility program is supplied with the LSB4 on a Macintosh diskette. MACCON enables a Macintosh using AppleTalk to log into or issue commands to the LSB4.

To install MACCON, copy it onto a hard disk drive or run it directly from the diskette. Double click on the MACCON icon to launch the program. The screen will display AppleTalk zones and known Lantronix devices connected to the network.

Clicking on any AppleTalk zone name will display the devices in that zone. Double-click on any node name to log into that node, or enter configuration commands. Click the Quit button to exit MACCON.

## **Editing Command Entries**

The LSB4 offers two features to assist you when entering commands: editing keys, and automatic command completion.

*These features are not available in boot mode.* **NOTE**

#### **Editing Keys**

Table 3-1 on page 3-10 lists the special keys used for command line editing.

#### **Set-up and Operation LSB4 Installation Guide**

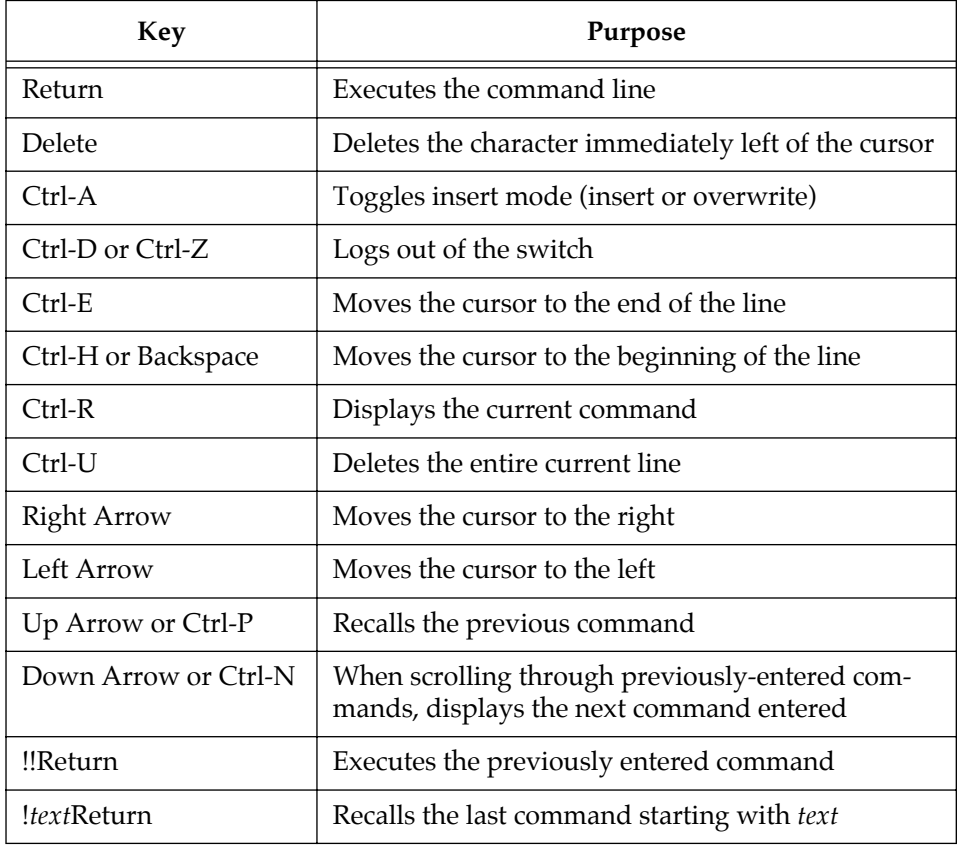

**Table 3-1: Command Line Editing Keys**

**Set-up and Operation**

#### **Automatic Command Completion**

The LSB4 supports two types of automatic command completion: command recall, and partial command completion.

#### **Command Recall**

Pressing the Up Arrow and Down Arrow keys displays previously-entered commands at the input prompt. This feature is called **command recall**. The Up Arrow key scrolls backward through the previously-entered commands, and the Down Arrow key scrolls forward.

Once recalled, the command can be executed again, or edited and then executed. Up to nine previous commands can be scrolled through. If no commands have previously been entered, a blank line will be displayed when the Up Arrow or Down Arrow keys are pressed.

In addition to **command recall**, the LSB4 supports the UNIX **command history list** feature, which is activated by typing exclamation (!) marks. Entering two exclamation marks (!!) executes the previous command. Typing a single exclamation mark and one or more text characters will search for and display the previous command starting with the text characters.

#### **Partial Command Completion**

Partial command completion completes a partially-typed command when the Space Bar or Tab key is pressed. If the LSB4 cannot determine the remainder of a partially-typed command, it will beep and wait for user in put.

For example, if the following is entered [Figure 3-15]:

Local> SET FI

#### **Figure 3-15: Partially-typed Command**

and the space bar or the Tab key is pressed, the word **filter** will appear at the prompt.

*Partial command completion can be enabled or disabled; see Set/Define Port Command Completion in Chapter 4 of the LSB4 Reference Manual.*

### **Common Configuration Changes**

As stated in Chapter 2, the LSB4 does not require additional configuration to operate properly in a local area network. Customization of the LSB4 is optional, and includes the following:

- ♦ Password protection
- System configuration
- ♦ Serial console port characteristics
- Switch configuration
- ♦ Filter configuration

*This section does not cover all configuration options; for a complete discussion of LSB4 configuration and commands, refer to the LSB4 Reference Manual.* **NOTE**

#### **Password Protection**

The LSB4 is protected with two levels of passwords: the login password and the privileged password. Using and changing these passwords is described in *Changing System Passwords* on page 2-7.

**NOTE**

**3-12**

#### **System Configuration**

Three of the system configuration options are: modification of the system name, restriction of incoming network logins, and specification of the AppleTalk zone.

#### **System Name**

**NOTE**

The system name is used by NetWare and AppleTalk networks to remotely access the LSB4.

The LSB4 will be identified as LSB4\_*xxxxxx*. The x's represent the last six digits of the switch's ethernet address. The switch name can be changed using the Set/Define System Name command, shown in Figure 3-16.

*Privileged access must be obtained before the Set/Define System Name command can be used. Use the Set Privileged command (displayed in the following example) to obtain privileged status.*

Local> SET PRIVILEGED Password> SYSTEM (not echoed) Local>> SET SYSTEM NAME LAB\_SWITCH Local>> DEFINE SYSTEM NAME LAB SWITCH

#### **Figure 3-16: Changing Switch Name**

#### **Incoming Network Logins**

By default, the LSB4 will prevent all incoming network logins, with the exception of remote console logins using Telnet NCP/TSM connections. To prevent **all** network logins, use the **Set/Define System Incoming None**  command [Figure 3-17, page 3-13].

Local>> SET SYSTEM INCOMING NONE Local>> DEFINE SYSTEM INCOMING NONE

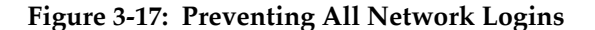

**3-13**

*For more information on the Set/Define System Incoming None command, see Chapter 2 of the LSB4 Reference Manual.* **NOTE**

#### **AppleTalk Zone**

If the LSB4 is connected to an AppleTalk network that includes a router, the LSB4 will join the default zone specified by the router. In this case, the LSB4 and other Macintosh devices in the same zone will be seen by each other. Devices outside the zone will not be visible.

If the LSB4 is connected to an AppleTalk network without a router, zones will not be configured and all devices on the network (including the LSB4) will be visible and accessible to all other Macintosh clients.

A different AppleTalk zone may be specified by entering a Set/Define Protocol AppleTalk Zone command [Figure 3-18]:

Local> SET PRIVILEGED Password> SYSTEM (not echoed) Local>> SET PROTOCOL APPLETALK ZONE RADON\_LAB Local>> DEFINE PROTOCOL APPLETALK ZONE RADON\_LAB

#### **Figure 3-18: Specifying AppleTalk Zone**

**NOTE**

*The MACCON utility program and the specified zone are of consequence only when connecting to the LSB4 through the AppleTalk network.* 

#### **Customizing Serial Console Port Settings**

The default characteristics of the serial console port are listed in Figure 3-19.

```
Local> LIST PORT
Port 1: Username: Physical Port 1 (Idle)
Char Size/Stop Bits: 8/1<br>Input Speed: 9600
Input Speed:
Flow Ctrl: Xon/Xoff
Output Speed: 9600
Parity: None<br>Modem Control: None
Modem Control:
Terminal Type: Soft
Characteristics:
```
## **Operation Set-up and**

#### **Figure 3-19: Serial Port Default Characteristics**

These settings can be changed using the **Set Port** and **Define Port** commands. Some examples of Set/Define Port commands are shown below [Figure 3-20]:

```
Local> SET PORT SPEED 38400
Local> SET PORT FLOW XON
Local> SET PORT COMMAND ENABLED
```
#### **Figure 3-20: Set/Define Port Examples**

To make Set Port commands permanent, use the **Save Port** or the **Define Port** command.

 *For information about the Save command, refer to the LSB4 Reference Manual.*

**NOTE**

The LSB4 doesn't need to be rebooted in order for Define Port commands to take effect; they will take effect as soon as the port is logged out or finishes a print job.

*When the port characteristics are changed, the terminal characteristics may have to be changed to match.* **NOTE**

#### **Switch Configuration**

The Set Switch and Define Switch commands can be used to configure two areas of the LSB4: LAN port characteristics, and Spanning Tree Algorithm specifications. Table 3-2 on page 3-17 describes the available Set/Define Switch commands.

*The Spanning Tree Algorithm is enabled by default, but can be completely disabled if necessary. For a more detailed explanation of the Spanning* **NOTE** *Tree Algorithm, see Appendix B.*

#### **LSB4 Installation Guide Set-up and Operation**

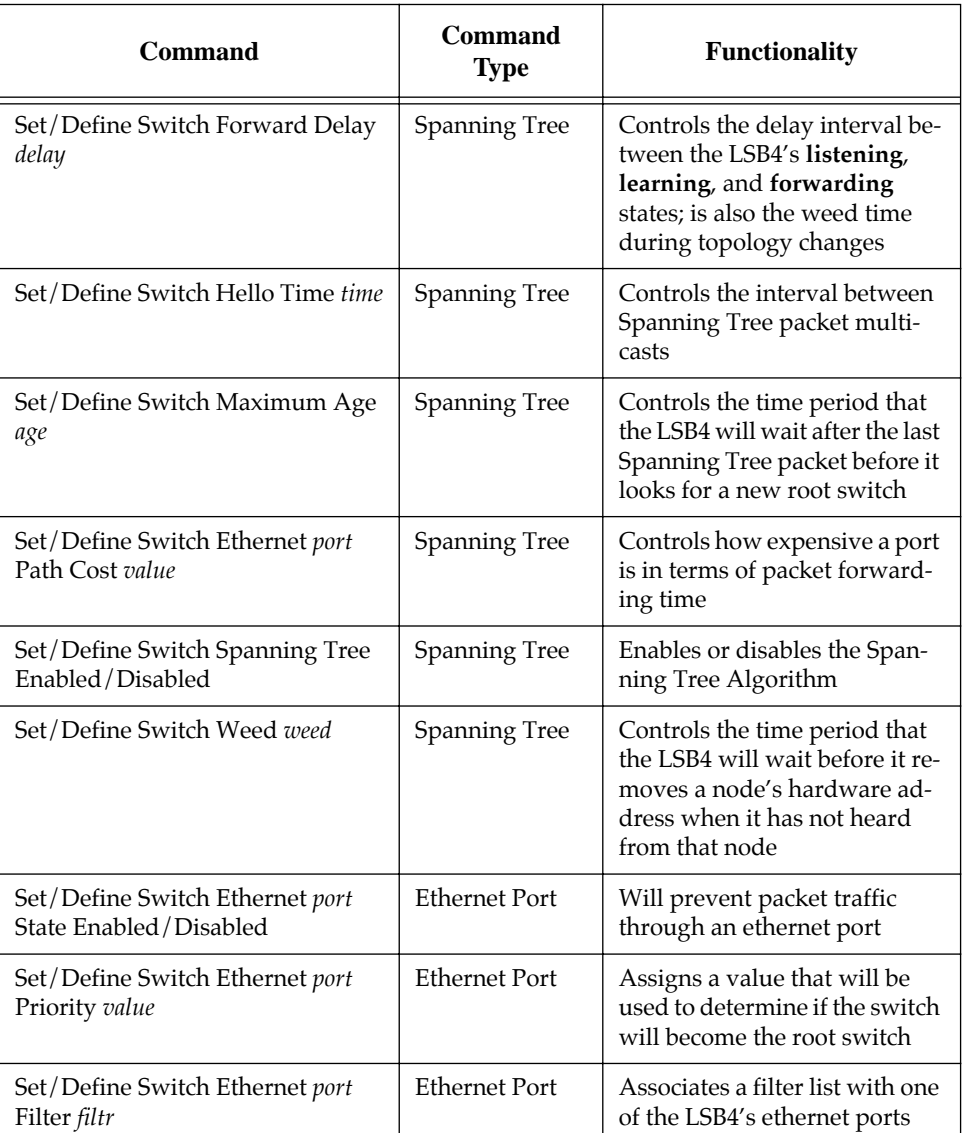

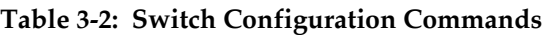

#### **Filter Configuration**

When a packet is received at an LSB4 port, the source and destination addresses of the packet are compared. If the address of the source and destination of a packet are the same, the packet is presumed to be at its final destination and doesn't need to travel any further. Once it is determined that a packet is **not** at its destination (the source and destination addresses do not match), a packet may then be subject to any existing **filters**.

Filters are used to permit or deny passage of data packets through the LSB4. The **Set Filter** and **Define Filter** commands are used to specify filters. Related filter commands are **Show/List Filters** and **Clear/Purge Filters**.

#### **Creating a "Firewall"**

A firewall is often used to prevent all but one type of traffic (for example, traffic from a specific node) from reaching a particular network segment. When traffic destined for a specific segment reaches the LSB4, it will be compared to a list of **filters**; if it is any but a specified type of traffic, it hits a "firewall" and goes no further--the packet is discarded.

The commands listed below [Figure 3-21] create a firewall between LAN 1 and any other network segment. Filter 1 is configured to deny access to IP packets; this filter is assigned to port 1, preventing IP packets from traveling from port 1 to other segments.

```
Local_1> SET PRIVILEGED
Local_1> SYSTEM (not echoed)
Local_1>> SET FILTER 1 APPEND PROTOCOL IP DENY
Local_1>> SET SWITCH ETHERNET 1 FILTER 1
```
#### **Figure 3-21: Preventing IP Traffic Out of Port 1**

*Figure 3-21 included a Set Privileged command before the Set Filter command. The Set Filter command requires privileged status; if privileged status is currently enabled, the Set Privileged command will not be necessary.*

**Set-up and Operation**

#### **3-18**

**NOTE**

The commands in Figure 3-22 prevent any IP traffic between LSB4 ports; for example, IP packets from LAN 1 cannot reach LAN 2, and IP packets from LAN 2 cannot reach LAN 4.

```
Local> SET PRIVILEGED 
Password> SYSTEM (not echoed)
Local_1>> SET FILTER 1 APPEND PROTOCOL IP DENY
Local_1>> SET SWITCH FILTER 1
```
#### **Figure 3-22: Preventing IP Traffic Between All Segments**

The **Set Switch** command used above did not specify a particular ethernet port to be used with filter 1, as a result, all LSB4 ports will deny IP traffic.

In the following example [Figure 3-23], only traffic from source hardware address 00-80-a3-01-02-03 and source hardware address 00-80-a3-aa-bb-cc will be forwarded by the LSB4. Nothing else will be forwarded, except for multicast packets.

```
Local_1> SET PRIVILEGED
Password> SYSTEM (not echoed)
Local_1>> SET FILTER 1 APPEND SOURCE 00-80-a3-01-02-03 AL
Local_1>> SET FILTER 1 APPEND SOURCE 00-80-a3-aa-bb-cc AL
Local_1>> SET FILTER 1 APPEND MULTICAST ALLOW
Local_1>> SET FILTER 1 APPEND ALL DENY 
Local_1>> SET SWITCH FILTER 1
```
#### **Figure 3-23: Only Permitting Specific Source Packets**

An incoming packet is compared to the third filter ("multicast allow") only if its source address does not match the source addresses specified in the first two filters. The fourth filter ("all deny") specifies that any packet that is compared to the first three filters without matching them (has neither of the mentioned source addresses and is not a multicast packet) will not be forwarded to any other segments.

*The commands listed in this section are only a few examples of the use of filters. For detailed information about filters and filter configuration, refer to the LSB4 Reference Manual.*

**NOTE**

**LSB4 Installation Guide Set-up and Operation**

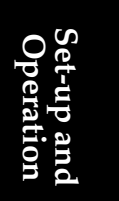

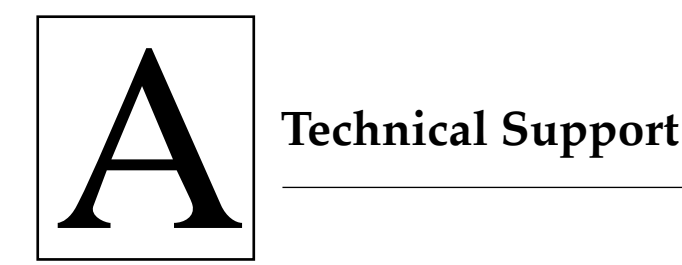

If you are experiencing problems with the LSB4 or have suggestions for improving the product, please contact Lantronix Technical support at the address or phone number listed below. We are also reachable via Internet electronic mail; the address is **support@lantronix.com**.

> LANTRONIX 15353 Barranca Parkway Irvine, California 92718 USA 714-453-3990 • FAX 714-453-3995 • Toll Free 800-422-7044

When you report a problem, please provide the following information:

- ♦ Your name, and your company name, address, and phone number
- ♦ Lantronix model number
- ♦ Serial number of the unit
- ♦ Software version (use the **Show System** command to display)
- ♦ Network configuration, including the information from a **Netstat** command
- ♦ Description of the problem
- ♦ **Debug** report (stack dump) if applicable
- ♦ Status of the unit when the problem occurred (please try to include information on user and network activity at the time of the problem)

# **Support Technical**

**LSB4 Installation Guide Technical Support**

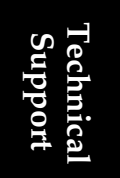

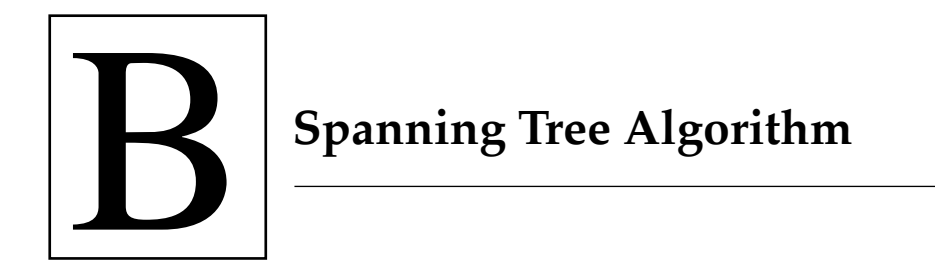

Whenever two or more switches are connected to a local area network, the possibility exists that more than one switch could connect the same segments. This could result in endless loops of packet traffic on the network [Figure B-1].

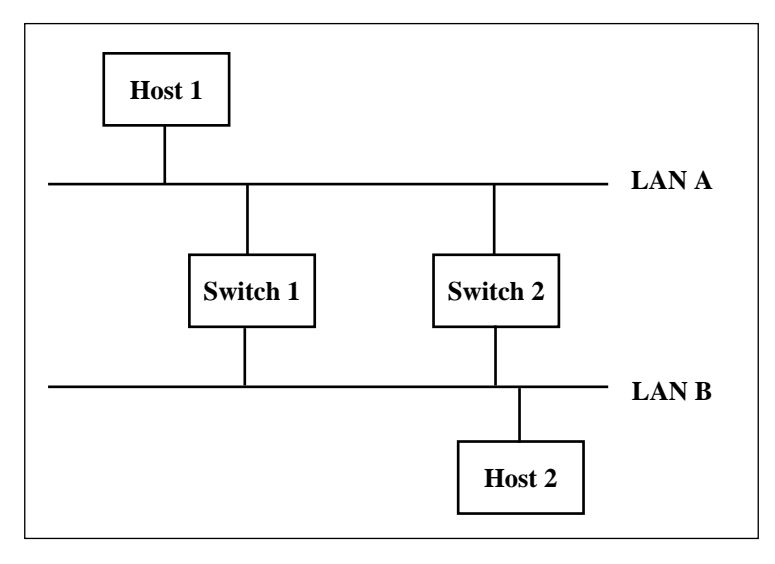

**Figure B-1: Multiple Paths Between Segments**

The Spanning Tree Algorithm is a method used to sense the structure of the network and prevent multiple paths between network segments. The LSB4 uses the Spanning Tree Algorithm as defined by the IEEE specification 801.2d.

**Spanning Tree Algorithm**

#### **Spanning Tree Algorithm LSB4 Installation Guide**

The Spanning Tree Algorithm looks at the network and, if it senses more than one path from one segment to another, it will disable all except one path [Figure B-2]. A disabled path may affect more than one port on more than one switch.

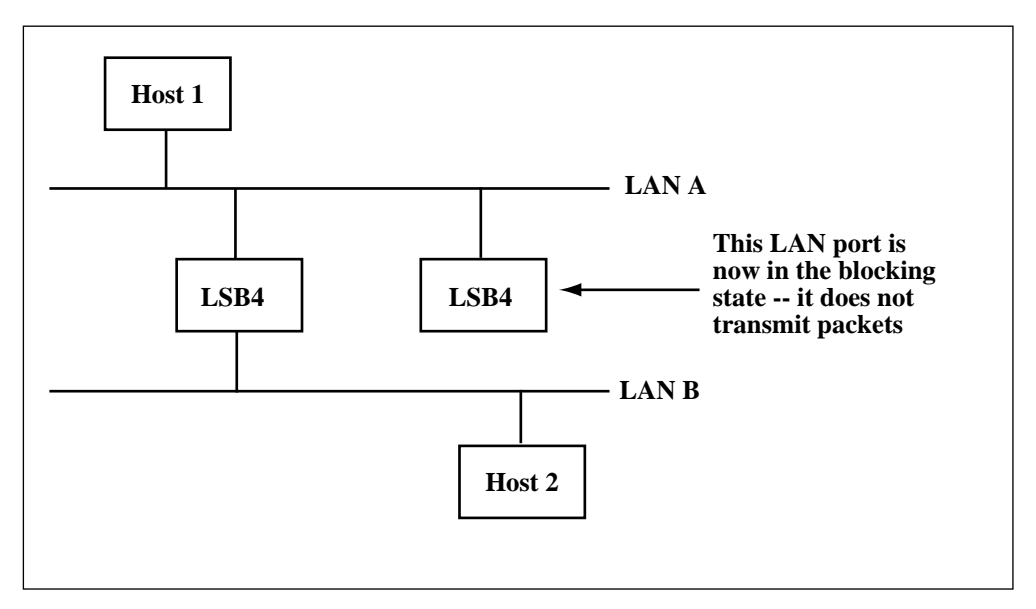

**Figure B-2: Network Using Spanning Tree Algorithm**

Each disabled port will continue to listen to packet traffic, but will not forward any packets through the switch or transmit any packets out of the disabled port. When multiple paths to the same segment have been identified, the path(s) with the highest path cost will be disabled.

The Spanning Tree Algorithm will respond to changes in network configuration. If an ethernet port has been disabled due to duplicate paths and the single operational path becomes inoperable, a disabled ethernet port will be re-enabled in order to recreate the path.

The Spanning Tree Algorithm is fully incorporated into the LSB4 and will be enabled by default. To disable the algorithm, use the **Set/Define Switch Spanning** command.

*Caution should be exercised when disabling the Spanning Tree Algorithm. If there are multiple paths, packets could be forwarded continuously, resulting in packet storms and node crashes. It is highly recommended that all switches on a network enable the Spanning Tree Algorithm. If one or more switches have the Spanning Tree Algorithm disabled, care must be taken to avoid network loops.*

**NOTE**

The Spanning Tree Algorithm designates one of the switches as the **primary** or **root** on the network. If there is only one switch, it is obviously the root. If there is more than one, the hardware addresses and priority factors will be used to select the root.

Once a root is chosen, it will send out packets called **Bridge Protocol Data Units** (BPDUs) to each of its segments. Switches receiving the BPDUs will send them to their other segment, propagating BPDUs throughout the network.

Each switch throughout the network will then know from which ethernet port it should be receiving Bridge Protocol Data Units. If a switch receives one on a different port, it knows that there has been a change in the network configuration and it will re-establish a single path to each LAN segment. Conversely, if the switch stops hearing Bridge Protocol Data Units completely, it will know a link has failed and a new path must be established.

If the root stops operating, a new root will be selected based on switch priority and hardware address.

**Spanning Tree Spanning Tree Algorithm**

#### **Spanning Tree Algorithm LSB4 Installation Guide**

When using the Spanning Tree Algorithm ethernet ports can be in one of seven different conditions or states:

- ♦ **Listening:** An ethernet port will listen for multicast Bridge Protocol Data Unit packets from other switches for the interval specified by the Set/Define Switch Forward Delay command. The switch starts in this state when it is initialized.
- ♦ **Learning:** The switch will collect hardware address information for its internal address table. The learning state is entered when the **listening** Forward Delay interval has expired; the LSB4 will remain in the **learning** state for another Forward Delay interval.
- **Forwarding:** The switch will forward packets from one segment to another unless the port is blocked or disabled, or there is a user-defined filter preventing the passage.
- **Blocked:** A port is prevented from passing packets from one segment to another. This is brought about by the Spanning Tree Algorithm (there are multiple paths to the segment and forwarding a packet through this port onto the segment will cause a loop.)
- **Disabled:** A port has been disabled with a Set/Define Switch State command.
- **Testing:** The switch has detected an error in a particular segment (for example, it is disconnected), and is testing the segment to determine if the error has been fixed.
- **Overflow:** There is no memory left on the switch to retrieve incoming packets. This may occur if the Spanning Tree Algorithm is disabled and there is a "loop" in the network.
- **Spanning Tree Algorithm**

Particular events on the network can cause the switch to return to the Listening and Learning states. Selection of a new root is usually the event that will cause this transition.

*If the Spanning Tree Algorithm is disabled with a Set/Define Switch Spanning command, the port state can only be Disabled, Forwarding, Testing, or Overflow. The other three states are only reachable when the Spanning Tree Algorithm is enabled.*

**NOTE**

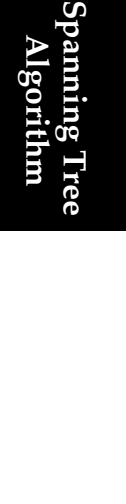

**LSB4 Installation Guide Spanning Tree Algorithm**

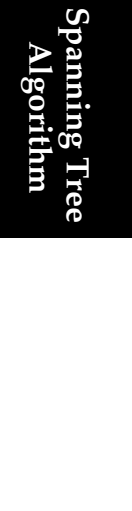

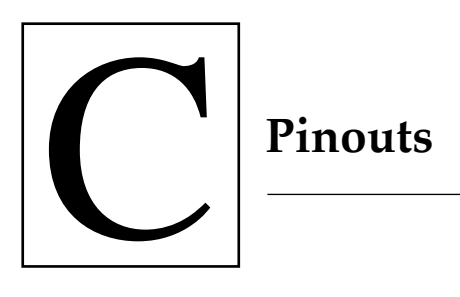

Figure C-1 shows the pinouts for wiring the LSB4 serial connector. Note that these pinouts assume that the 8-conductor cable connecting the LSB4 and the Adapter block is a swapped cable.

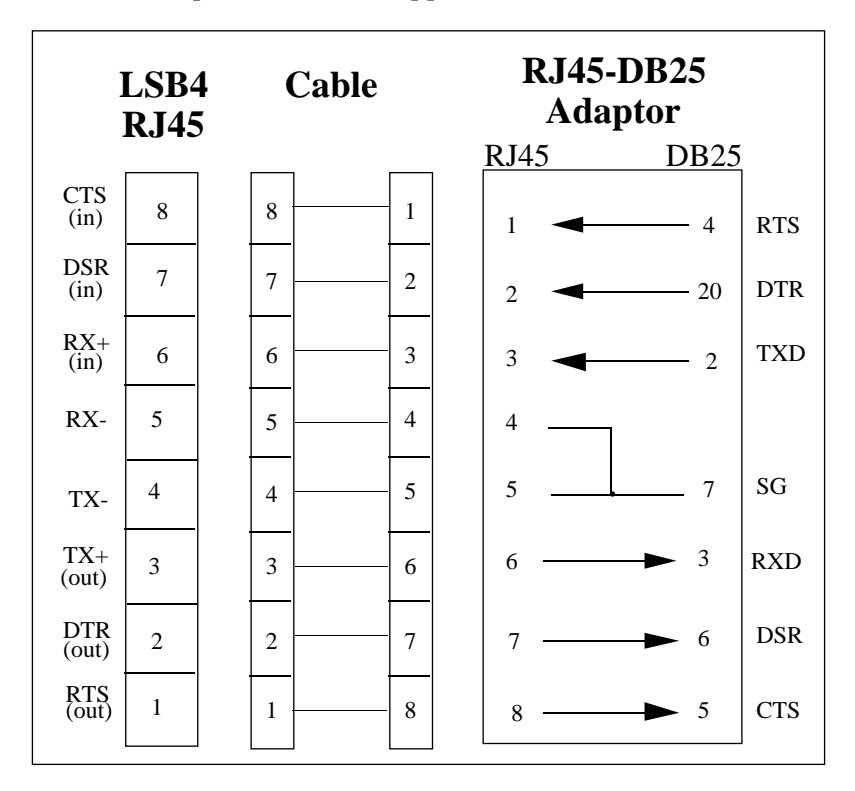

**Figure C-1: LSB4 Serial Connector Pinouts**

**Pinouts**

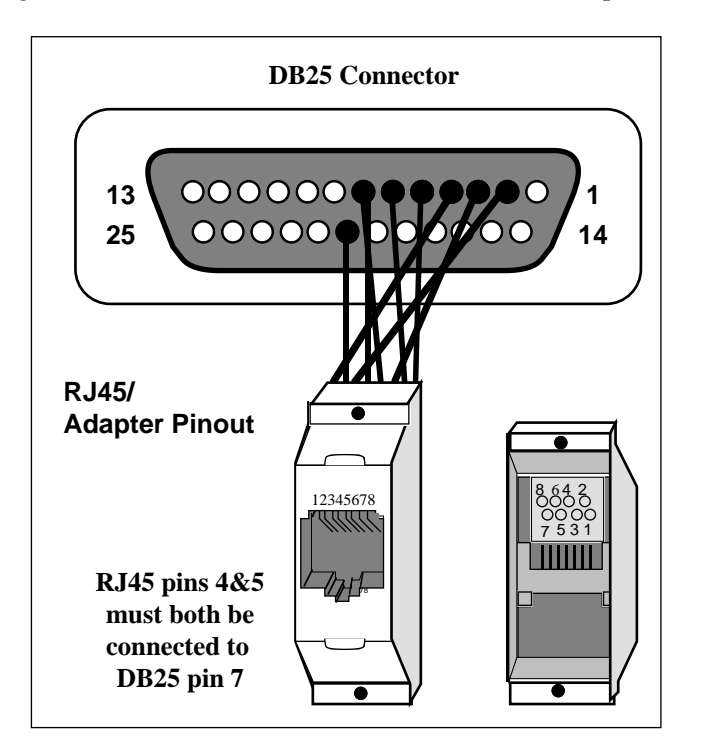

Figure C-2 shows how to wire the RJ45 to DB25 adapter.

**Figure C-2: RJ45 to DB25 Adapter**

A small square connector is provided with the LSB4 adapters. This connector is used to connect both transmit and receive grounds from the RJ45 cable to the single signal ground on the DB25. The connector internally splices the two wires together and provides one wire into the DB25 connector. It is used as shown in Figure C-3 on the following page.

**Pinouts**

**LSB4 Installation Guide Pinouts**

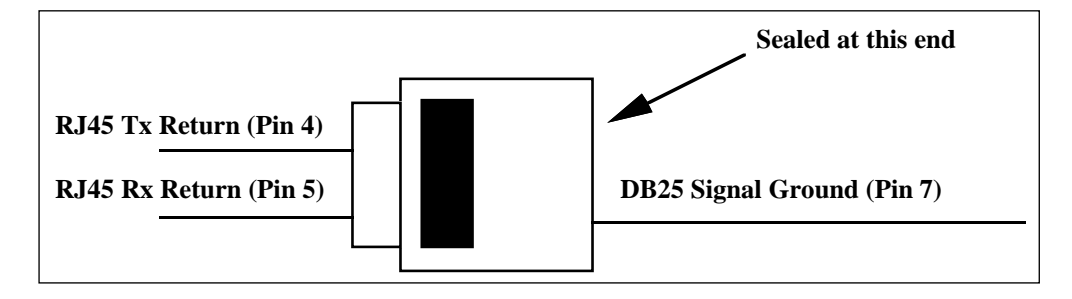

**Figure C-3: Wire Splicer**

To splice the wires, cut off the end of the wire that does not extend through the connector and insert both wires into the connector. Make sure that the wire that does not extend through the connector is in as far as possible to ensure a solid connection. Carefully squeeze the connector using a pair of pliers to ensure that it is fully latched.

## **RJ45 to DB9 (IBM PC Standard) Pinouts**

To connect the LSB4 serial port to a DB9 connector using IBM PC standard pinouts, the following pinouts should be used [Figure C-4].

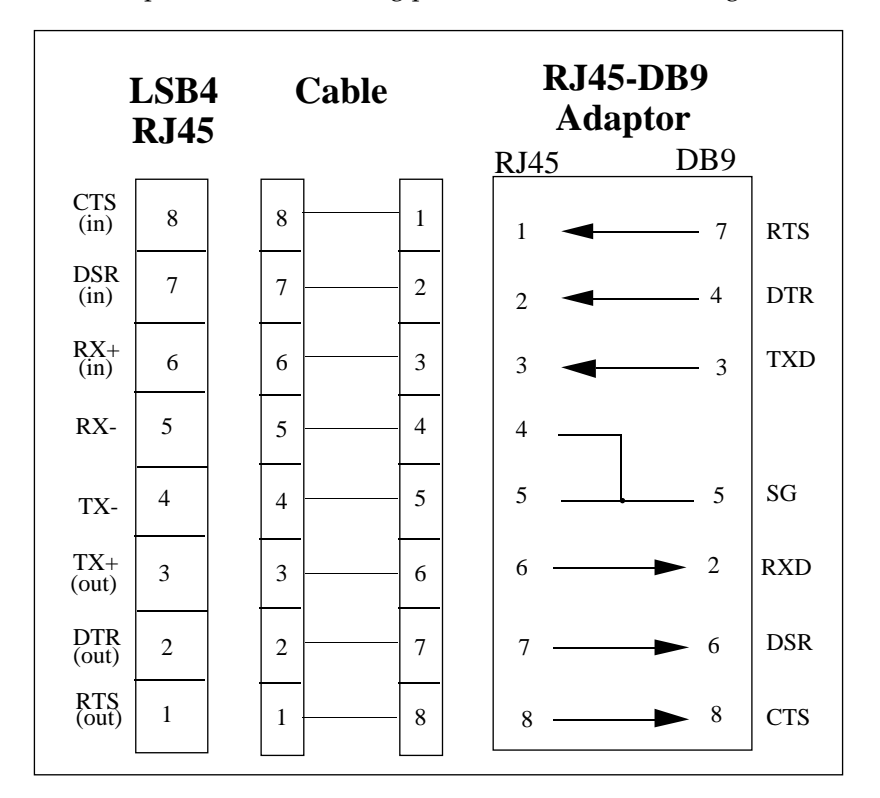

**Figure C-4: IBM PC Standard Pinouts**

**Pinouts**

**C-4**

## **Serial Cable Limits**

Lantronix switches are RS-423 compliant, and are thus limited by the equipment at the remote end of the serial line. If the LSB4 is connected to an RS-232 device, it is subject to the RS-232 limits shown below. If connected to an RS-422 device, it is subject to the RS-422 limitations.

RS-232 lines are limited to 15m (50 ft) in length at 9600 baud. They will generally work at longer lengths. RS-422 lines are limited to 300m (1000 ft).

**LSB4 Installation Guide Pinouts**

**C-6**

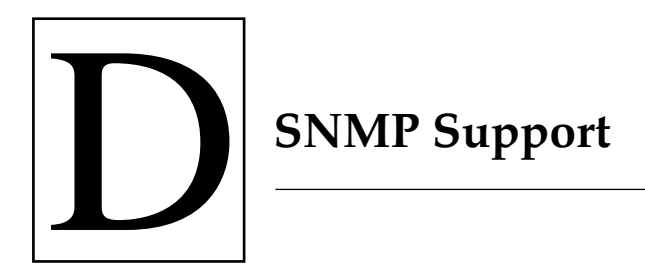

SNMP is an abbreviation for Single Network Management Protocol. SNMP commands enable users (usually system administrators) to get information from and control other nodes on a local area network.

Information about SNMP can be obtained in RFCs (Request For Comments.) RFCs can be obtained via anonymous FTP from **nisc.jvnc.net**. To obtain a specific RFC, use the pathname **pub/RFC/ rfc***nnn*, where *nnn* is the name of the desired RFC. To obtain the RFC index, use the pathname **pub/RFC/rfc-index.txt**.

The LSB4 implements the Management Information Bases MIB-2 and Bridge MIB. The MIBs and SNMP in general are documented in RFCs 1066, 1286, 1067, 1098, and 1213.

*The LSB4 supports RFC 1286.* **NOTE**

> The LSB4 has the ability to access the facilities of the Management Information Base for SNMP command management on TCP/IP-based networks.

# **SNMP Support**

### **SNMP Support LSB4 Installation Guide**

The following SNMP object groups are supported:

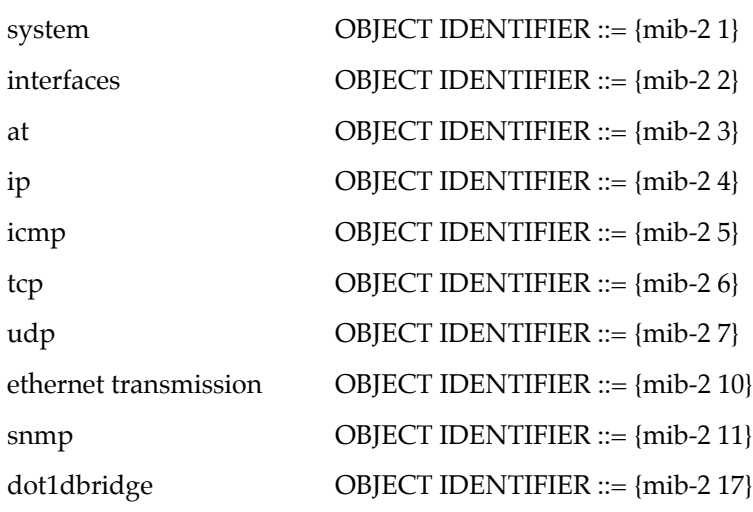

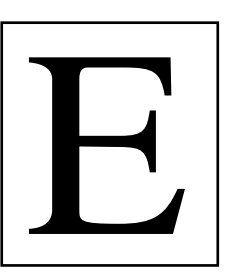

## E **Updating LSB4 Software**

**Updating LSB4 Software**

The latest version of the Lantronix LSB4 software and its associated release note can obtained in three ways: from a diskette or other media (if, for example, a diskette was mailed from Lantronix), by downloading directly from the Lantronix development systems through the Lantronix bulletin board system (BBS), or by using anonymous ftp through the Internet. Using the Lantronix BBS and using anonymous ftp are discussed in *Downloading from the Lantronix BBS* on page E-10 and *Obtaining Software via the Internet* on page E-12.

Questions or comments regarding the ftp or downloading processes can be addressed via electronic mail: the Internet mailing address is **ftp@lantronix.com**.

In addition to loading new software, this Appendix discusses reloading current system software (if, for example, the LSB4 doesn't boot.) Current LSB4 software can be reloaded from the LSB4's internal Flash ROM; this procedure is discussed in *Reloading Flash ROM* on page E-2.

## **Reloading Flash ROM**

The LSB4 stores its software in Flash ROM. This software controls the initialization process, the operation of the LSB4, and the processing of commands. The contents of Flash ROM can be updated by downloading a new version of the operational software.

The Flash ROM software is contained in a file called LSB.SYS, provided with the LSB4 on a floppy diskette. This file must be accessible when updating Flash ROM.

Flash ROM can be updated using any of the following host protocols: TCP/IP, VAX/VMS, or Netware. In addition, Boot Configuration Program (BCP) commands can be used.

#### **Using TCP/IP Hosts**

Updating the LSB4 using a TCP/IP host consists of two steps: making the LSB.SYS file accessible on the host machine, and downloading the LSB.SYS file from the host machine to the LSB4.

As stated in the previous section, the LSB.SYS file is shipped with the LSB4 on a DOS diskette. This diskette may be used to put the LSB.SYS file on the host machine.

Downloading the LSB.SYS file from a TCP/IP host to the LSB4 is accomplished using the TFTP (Trivial File Transfer Protocol.) TFTP requires the following: the LSB4's IP address, the host's IP address, and that the LSB.SYS file name be identified.

If the TCP/IP host provides BOOTP support, BOOTP commands can be used to identify the LSB4's name, IP address, hardware address, and the pathname of the BOOTP information file. The pathname of the BOOTP configuration file is usually **/usr/etc/bootptab**.

**Updating LSB4 Software** To download the LSB.SYS file to the LSB4, enter the following commands [Figure E-1]:

```
Local> SET PRIVILEGED
Password> SYSTEM (not echoed)
Local>> DEFINE PROTOCOL IP IPADDRESS xxx.xxx.xxx.xxx
Local>> DEFINE SYSTEM SOFTWARE "/path/LSB.SYS"
Local>> DEFINE PROTOCOL IP LOADHOST xxx.xxx.xxx.xxx
Local>> INITIALIZE RELOAD
```
## **Updating LSB4 Software**

#### **Figure E-1: Downloading LSB.SYS File**

If the pathname contains lower-case characters, the name must be enclosed in quotation marks. There is an 32 character length limit for the path name and a 16 character limit for the file name.

**NOTE**

*See the Set/Define System command in the LSB4 Reference Manual for more details.*

The **Initialize Reload** command will initialize the LSB4. As Set System commands will be lost when this occurs, Define System commands should be used (see the example above.) Use the List System command to check the LSB4 settings before entering the Initialize Reload command.

The initialization process will take approximately one minute from the time the Initialize command is entered. If the LSB.SYS file cannot be found or accessed during initialization, the LSB4 will re-initialize using the current contents of the LSB4's Flash ROM.

As described in Chapter 2, the serial LED and LAN port LEDs will quickly blink orange while the LSB4 is in boot mode (and reloading code), then slowly blink green when the LSB4 returns to normal operational mode.

#### **Updating LSB4 Software LSB4 Installation Guide**

#### **Using VAX/VMS Hosts**

Updating the LSB4 using a VAX/VMS host consists of two steps: making the LSB.SYS file available in the host machine's MOM\$LOAD directory, and downloading the LSB.SYS file from the host to the LSB4.

When the LSB.SYS file is to be loaded using MOP, the file name is the only parameter required by the LSB4.

The LSB4's service characteristic must be enabled on the host's Ethernet circuit. See the NCP documentation for more details about the service characteristics.

To download the LSB.SYS file from the host to the LSB4, enter the following commands [Figure E-2]:

```
Local> SET PRIVILEGED
Password> SYSTEM (not echoed)
Local>> INITIALIZE RELOAD
```
#### **Figure E-2: Downloading LSB.SYS File**

The initialization process will take approximately one minute from the time the Initialize command is entered. If the LSB.SYS file cannot be found or accessed, the LSB4 will re-initialize using the current contents of the LSB4's Flash ROM.

*During the initialization process, the serial LED and LAN port LEDs will quickly blink orange while the LSB4 is in boot mode (and reloading code)* and then slowly blink green when it returns to normal operational *mode.*

**Updating LSB4 Software**

**NOTE**

#### **Using Netware Hosts**

#### **Updating With BRCON**

For PC hosts using Netware, the BRCON utility program is provided with the LSB4 on a DOS diskette. BRCON enables a PC host to log into or easily issue commands to the LSB4.

BRCON will copy the new version of LSB.SYS from a floppy diskette into the LOGIN directory of the file server, configure the LSB4 with the proper download file name and path, and issue the re-load command.

After becoming the supervisor on the NetWare host, type the following [Figure E-3]:

```
A:> BRCON BR_xxxxxx RELOAD
```
#### **Figure E-3: Reload Command**

The following text will be displayed [Figure E-4]:

```
File Server: file_server_name
Download filename [LSB.SYS]:
File Destination [F:\LOGIN]:
Reloading LSB4_xxxxxx. This will take about 2 minutes.
A:
```
#### **Figure E-4: Reloading LSB.SYS**

After logging into the LSB4 and entering the **Show System** command, the new software version will be displayed.

*If the LSB.SYS file cannot be found or accessed, the LSB4 will re-initialize using the current contents of the LSB4's Flash ROM.* **NOTE**

#### **Updating LSB4 Software LSB4 Installation Guide**

#### **Updating Without BRCON**

Copy the LSB.SYS into the LOGIN directory on the NetWare file server. Without the BRCON utility, an LSB4 connection cannot be established; the LSB4 will only be able to access files in the LOGIN directory.

Enter the following commands to re-load the LSB.SYS file into the LSB4 [Figure E-5].

Local> SET PRIVILEGED Password> SYSTEM (not echoed) Local>> DEFINE SYSTEM SOFTWARE "sys:\login\LSB.SYS" Local>> DEFINE SYSTEM NETWARE LOADHOST fileserver Local>> INITIALIZE RELOAD

#### **Figure E-5: Reloading LSB.SYS File**

There is a twenty-four character length limit for the path and file name. If the path/file name contains lower case characters, it must be enclosed in quotation marks.

#### **NOTE**

*See the Set/Define System command in the LSB4 Reference Manual for more details.*

The **Initialize Reload** command will initialize the LSB4. As Set System commands will be lost when this occurs, Define System commands should be used (see Figure E-5 above.) Use the List System command to check the LSB4 settings before entering the Initialize Reload command.

#### **Updating the LSB4 using BCP**

The Boot Configuration Program enables a user to configure the LSB4 in the following situations: when the LSB4 fails during initialization, or when an Initialize Noboot command is entered.

BCP commands are entered at a terminal connected to the serial console port. (No additional software is required.) The following BCP commands may be used:

**Updating LSB4 Software**

♦ Help:

Displays a one page summary of the BCP commands.

 $\blacklozenge$  Init 451:

Re-initializes the LSB4. Use this command after other configuration commands have been entered.

♦ Set System Hardware *xx-xx-xx*:

Specifies the LSB4's base hardware address. *xx-xx-xx* is the last three bytes (hexadecimal characters) of the switch's Ethernet address; the first three bytes will be supplied automatically. The addresses of the other LAN ports are automatically computed from this base address.

♦ Set System IPaddress *address***:**

Specifies the LSB4's IP address. *address* must be entered in the following form: *nnn.nnn.nnn.nnn* where *nnn* is a decimal number from 0 to 255.

♦ Set System Loadhost:

The LSB4 will check this host address when attempting to load the LSB.SYS file. *address* must be entered in the following form: *nnn.nnn.nnn.nnn* where *nnn* is a decimal number from 0 to 255.

#### **Updating LSB4 Software LSB4 Installation Guide**

♦ Set System Netserver *fileserver*:

Specifies the name of the NetWare file server from which the LSB4 will attempt to load the LSB.SYS file. *fileserver* is any combination of characters.

♦ Set System Software *filename*:

Specifies the name of the file to load. The LSB4 will automatically add .**SYS** to the specified file name.

♦ Show System:

This command is used to display the current LSB4 settings.

♦ Flash:

Reloads Flash ROM software.

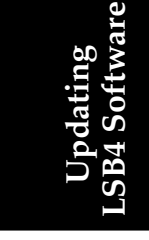
#### **Troubleshooting Flash ROM Updates**

If an attempt to load new Flash ROM software fails, examine the error message displayed on the terminal connected to the serial console port; it can often indicate the problem.

In the event that the error cannot be determined, examine the following list of common errors.

- ♦ For NetWare users, verify that the LSB.SYS file is in the LOGIN directory. As the LSB4 cannot actually log into the NetWare file server, it has very limited access to the file server's directories.
- ♦ For TCP/IP hosts using TFTP, check the file and directory permissions. Verify that the loadhost name and address are specified correctly and that their case matches the case of the file names on the host system. In addition, verify that the host has TFTP enabled. Several major UNIX vendors ship their systems with TFTP disabled.
- ♦ For VMS hosts using MOP, the Ethernet circuit must have the **service** characteristic enabled. Verify that the MOM\$LOAD search path includes the directory containing the LSB.SYS file.

#### **Downloading from the Lantronix BBS**

The Lantronix bulletin board system (BBS) uses Telebit T2500 modems capable of v.32, v.42, v.42bis, 9600/2400/1200 baud operation. Kermit and PEP file transfer protocols are available to download the file. Make sure that the Kermit file type is set to **binary mode**.

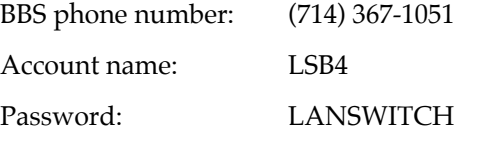

The BBS system will display the following information [Figure E-6, page E-11]:

#### **LSB4 Installation Guide Updating LSB4 Software**

```
Username: LSB4
Password: LANSWITCH (not echoed)
Welcome to the Lantronix Software Distribution System.
File Name Version
----------------------------------------
                           V1.0/10[.1010]LSB.SYS 
Please download and read release notes before installing
new code. (Note: this is important...)
NOTE: All software is also available via anonymous ftp at
 ftp.lantronix.com. Questions and/or comments can be
 mailed to support@lantronix.com.
Please enter your first name: xxx
Please enter your last name: xxx
Please enter your company name: xxx
                 Lantronix Product Menu
1) Use Kermit to Download Software
2) Use Kermit to Download Release Notes
3) Send Mail Message to Lantronix
4) List the Currently Available Uploadable Files
5) Logout
Please enter option:
```
#### **Figure E-6: Lantronix BBS**

When downloading has been completed, use option 5 to log out of the bulletin board system.

# **Updating LSB4 Software**

#### **Obtaining Software via the Internet**

The latest version of the Lantronix LSB4 software and its associated release notes can be obtained directly from Lantronix using ftp (file transfer protocol) through Internet.

To access the Lantronix ftp file server, use **ftp.lantronix.com.** This currently resolves to IP address 192.73.220.81, but is subject to change at any time.

*The machine issuing the ftp command must be resolvable via the INADDR.ARPA DNS record for the connection to succeed.*  **NOTE**

> If access is denied, try using a known machine as a gateway or nameserver.

 *If the connection should work and it does not, send email to ftp@lantronix.com with the machine name(s) and IP address(es) and the DNS information will be checked.*  **NOTE**

> The file (LSB.SYS) is image data and should only be transferred in binary mode. If binary mode is not used, the files will be corrupted and unusable.

Enter the following to connect to the Lantronix ftp file server [Figure E-7]:

% ftp ftp.lantronix.com Connected to ftp.lantronix.com 220 Welcome to the Lantronix FTP server. 220 [...] (Welcome message) Name: (ftp.lantronix.com:xxxx): anonymous 331: Guest login ok, send ident as password. Password: Enter your email address here Guest login ok, access restrictions apply. ftp>

#### **Figure E-7: Lantronix ftp File Server**

All released files are in the **pub** directory. Always transfer the README file in the **pub** directory before transferring anything else; the README file contains a directory of available versions.

**Updating LSB4 Software**

**E-14**

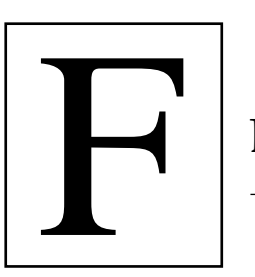

### F **LSB4 Specifications**

#### **Power Requirements**

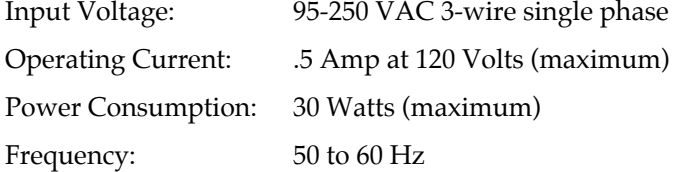

#### **Temperature Limitations**

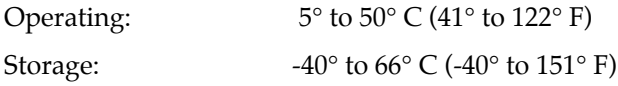

Maximum temperature change per hour is 20° C (36° F). Rapid temperature changes may affect operation.

#### **Altitude Limitations**

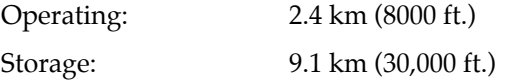

If operating the LSB4 above 2.4 km (8000 ft.), decrease the operating temperature rating by 1.8° C for each 1000 m (1° F for each 1000 ft.)

#### **Relative Humidity Limitations**

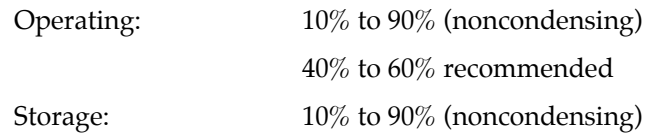

#### **Power Supply Cord Specifications**

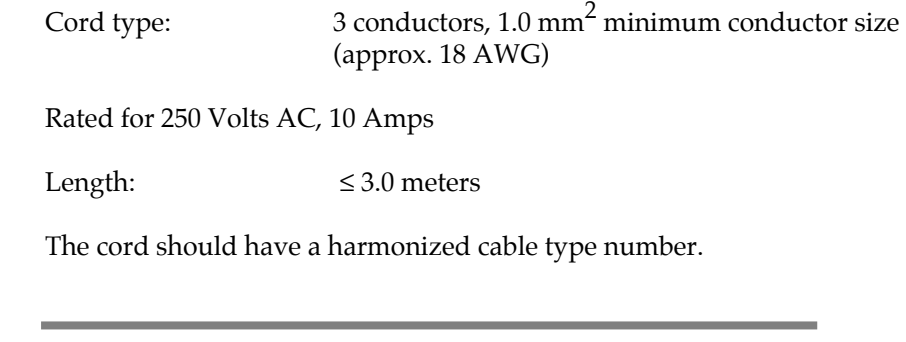

*"Harmonized" refers to an internationally standardized cable description, and is prefixed by the letters HAR.*  **NOTE**

An example of a valid harmonized cord type is:

HAR HO5VV-F 3G1.00

#### **Connectors**

The cord should terminate in a molded-on IEC 320-C13 female connector body at one end for proper insertion into the terminal server. The other end should be a plug configuration appropriate to the country in question.

#### **Approvals**

The cord connectors used should bear the approval mark of at least one of the following regulatory and safety agencies [Figure F-1]:

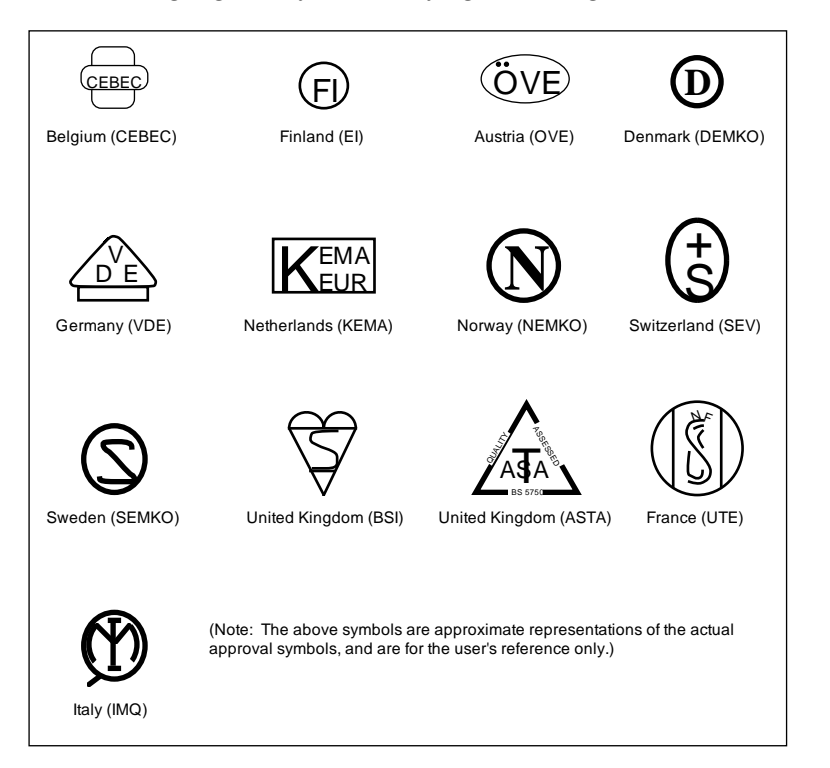

**Figure F-1: Approval Marks**

#### **Warranty Statement**

Lantronix warrants for a period of FIVE YEARS from the date of shipment that each Lantronix LSB4 Switch supplied shall be free from defects in material and workmanship.

During this period, if the customer experiences difficulties with a product and is unable to resolve the problem by phone with Lantronix Technical Support, a Return Material Authorization (RMA) will be issued. Following receipt of a RMA number, the customer is responsible for returning the product to Lantronix, freight prepaid.

Lantronix, upon verification of warranty will, at its option, repair or replace the product in question, and return it to the customer freight prepaid.

If the product is not under warranty, Lantronix will contact the customer who then has the option of having the unit repaired on a fee basis or having the unit returned.

No services are handled at the customer's site under this warranty.

Lantronix warrants software for a period of sixty (60) days from the date of shipment that each software package supplied shall be free from defects and shall operate according to Lantronix specifications. Any software revisions required hereunder cover supply of distribution media only and do not cover, or include, any installation. The customer is responsible for return of media to Lantronix and Lantronix for freight associated with replacement media being returned to the customer.

Lantronix shall have no obligation to make repairs or to cause replacement required through normal wear and tear of necessitated in whole or in part by catastrophe, fault or negligence of the user, improper or unauthorized use of the Product, or use of the Product in such a manner for which it was not designed, or by causes external to the Product, such as, but not limited to, power or failure of air conditioning.

There are no understandings, agreements, representations or warranties, express or implied, including warranties of merchantability or fitness for a particular purpose, other than those specifically set out above or by any existing contract between the parties. Any such contract states the entire obligation of Lantronix. The contents of this document shall not become part of or modify any prior or existing agreement, commitment or relationship

The information, recommendation, description and safety notations in this or other documents supplied by Lantronix are based on general industry experience and judgment with respect to such hardware and software. THIS INFORMATION SHOULD NOT BE CONSIDERED TO BE ALL INCLUSIVE OR COVERING ALL CONTINGENCIES.

NO OTHER WARRANTIES, EXPRESS OR IMPLIED, INCLUDING WARRANTIES OF FITNESS FOR A PARTICULAR PURPOSE OR MERCHANTABILITY, OR WARRANTIES ARISING FROM COURSE OF DEALING OR USAGE OF TRADE, ARE MADE REGARDING THE INFORMATION, RECOMMENDA-TIONS, DESCRIPTIONS AND SAFETY NOTATIONS CONTAINED HEREBY AND IN HARDWARE AND SOFTWARE SPECIFICATION DOCUMENTATION, OR INSTRUCTIONS SUPPLIED BY LANTRONIX. In no event will Lantronix be responsible to the user in contract, in tort (including negligence), strict liability or otherwise for any special, indirect, incidental or consequential damage or loss of equipment, plant or power system, cost of capital, loss of profits or revenues, cost of replacement power, additional expenses in the use of existing software, hardware, equipment or facilities, or claims against the user by its employees or customers resulting from the use of the information, recommendations, descriptions and safety notations supplied by Lantronix. Lantronix liability is limited (at its election) to (1) refund of buyer's purchase price for such affected products (without interest); (2) repair of such products, or (3) replacement of such products, provided however, that the buyer follows the procedures set forth herein

Warranty claims must be received by Lantronix within the applicable warranty period. A replaced product, or part thereof, shall become the property of Lantronix and shall be returned to Lantronix at the Purchaser's expense. ALL RETURN MATERIAL MUST BE ACCOMPANIED BY A RETURN MATERIAL AUTHORIZATION NUM-BER ASSIGNED BY LANTRONIX.

**LSB4 Installation Guide Warranty**

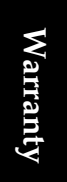

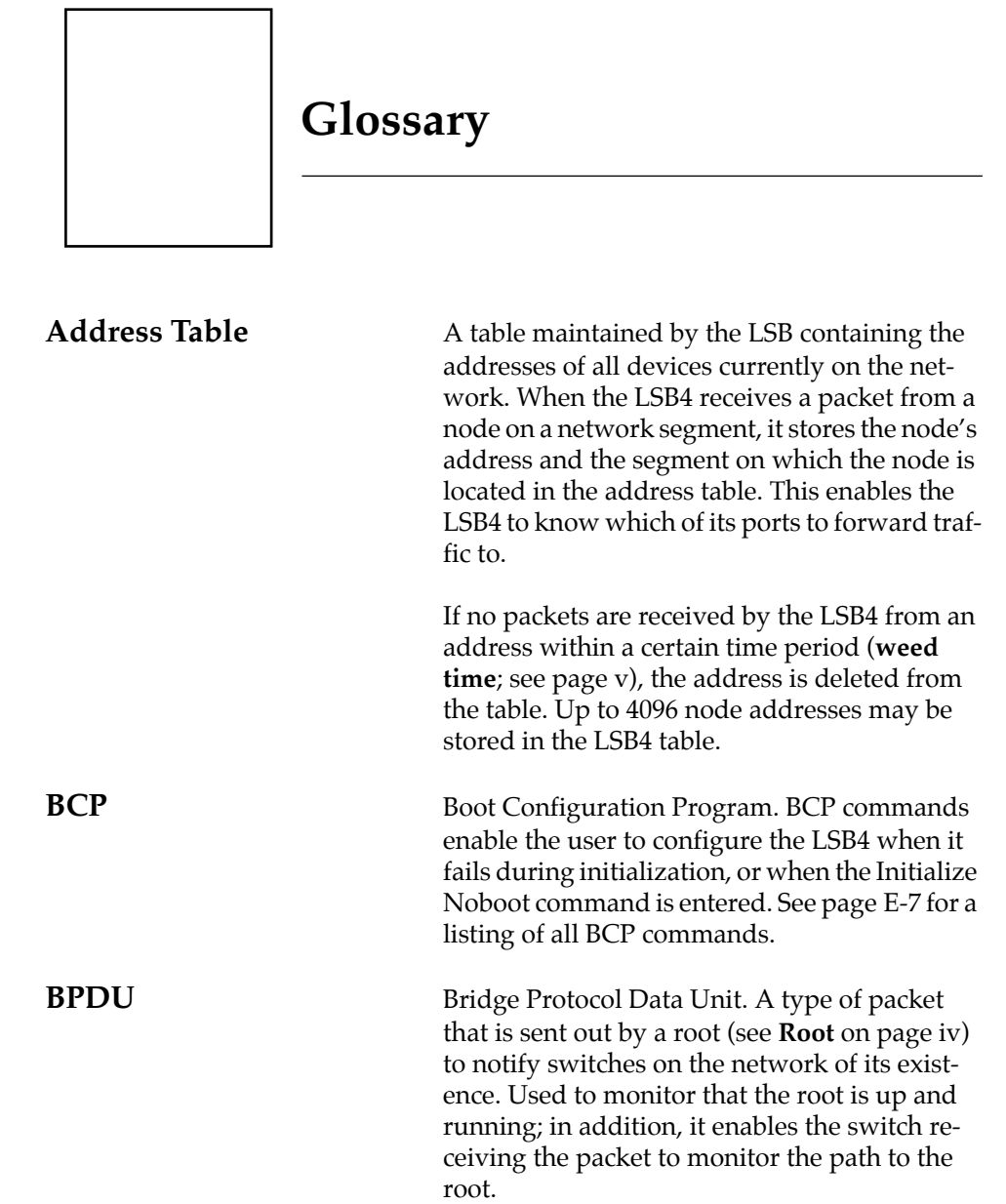

 $\sim$  1

**Glossary**

**Glossary-i**

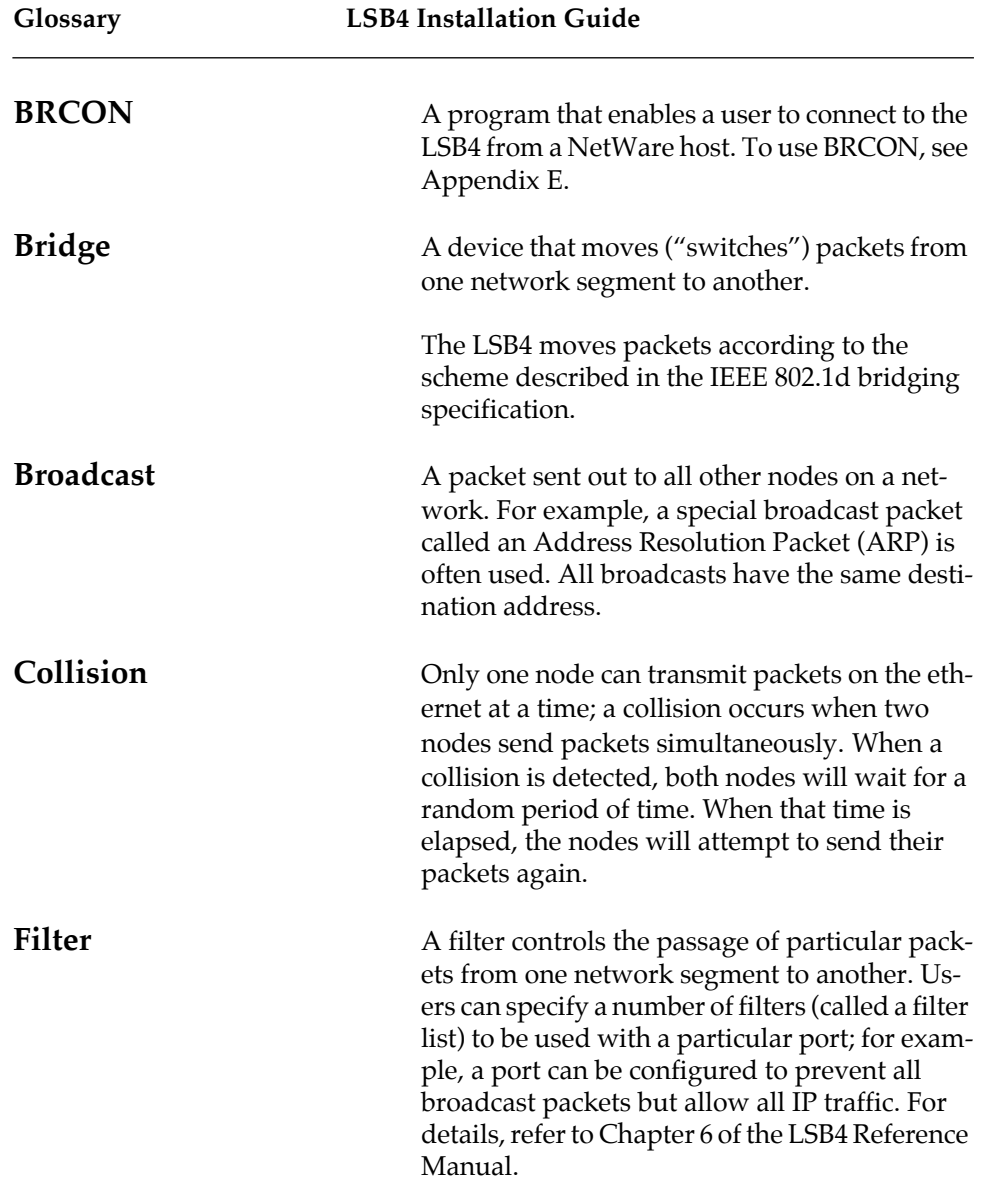

**Glossary-ii**

**Glossary**

 $\begin{array}{c} \begin{array}{c} \begin{array}{c} \end{array} \\ \begin{array}{c} \end{array} \end{array} \end{array}$ 

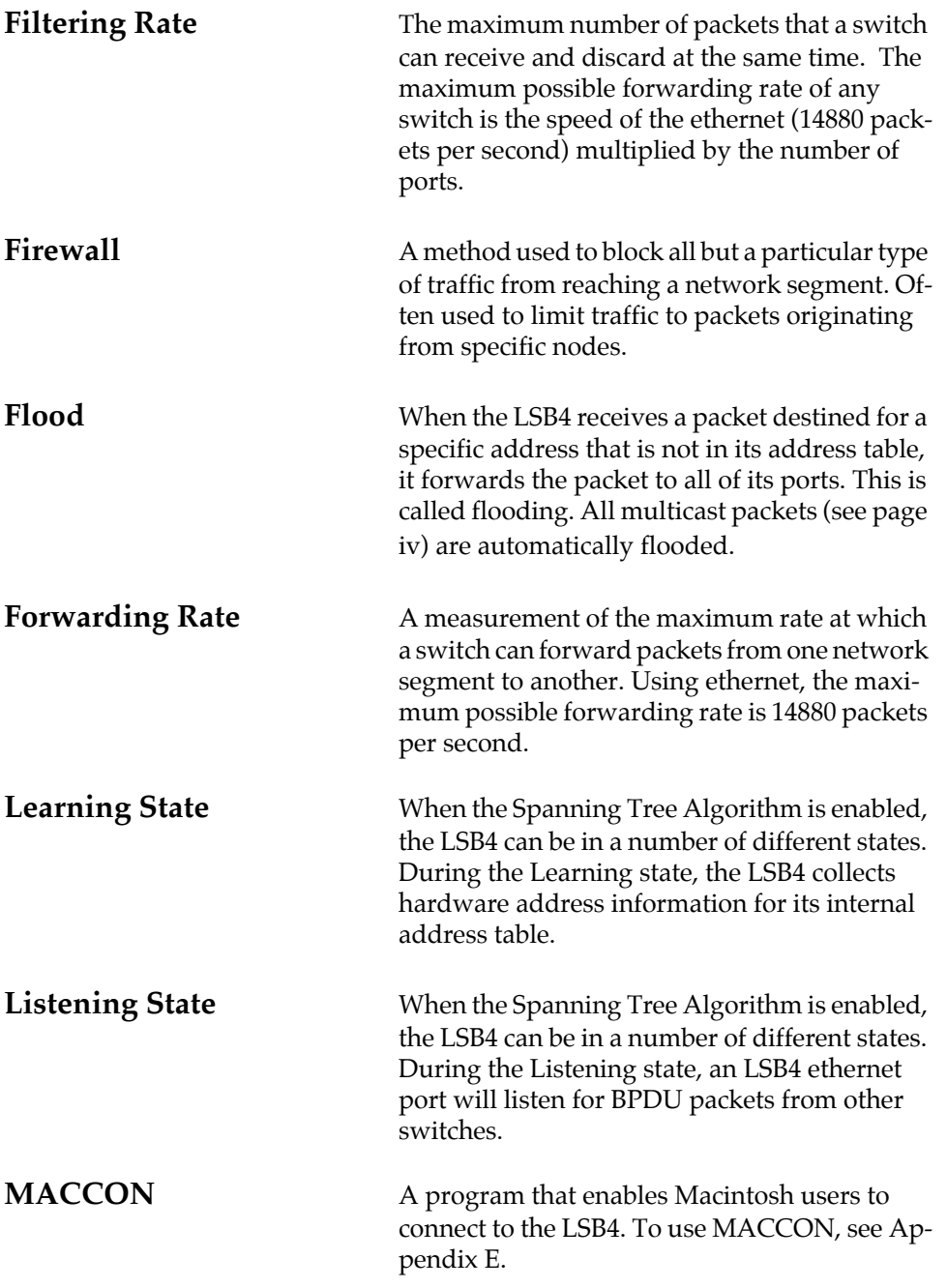

**Glossary-iii**

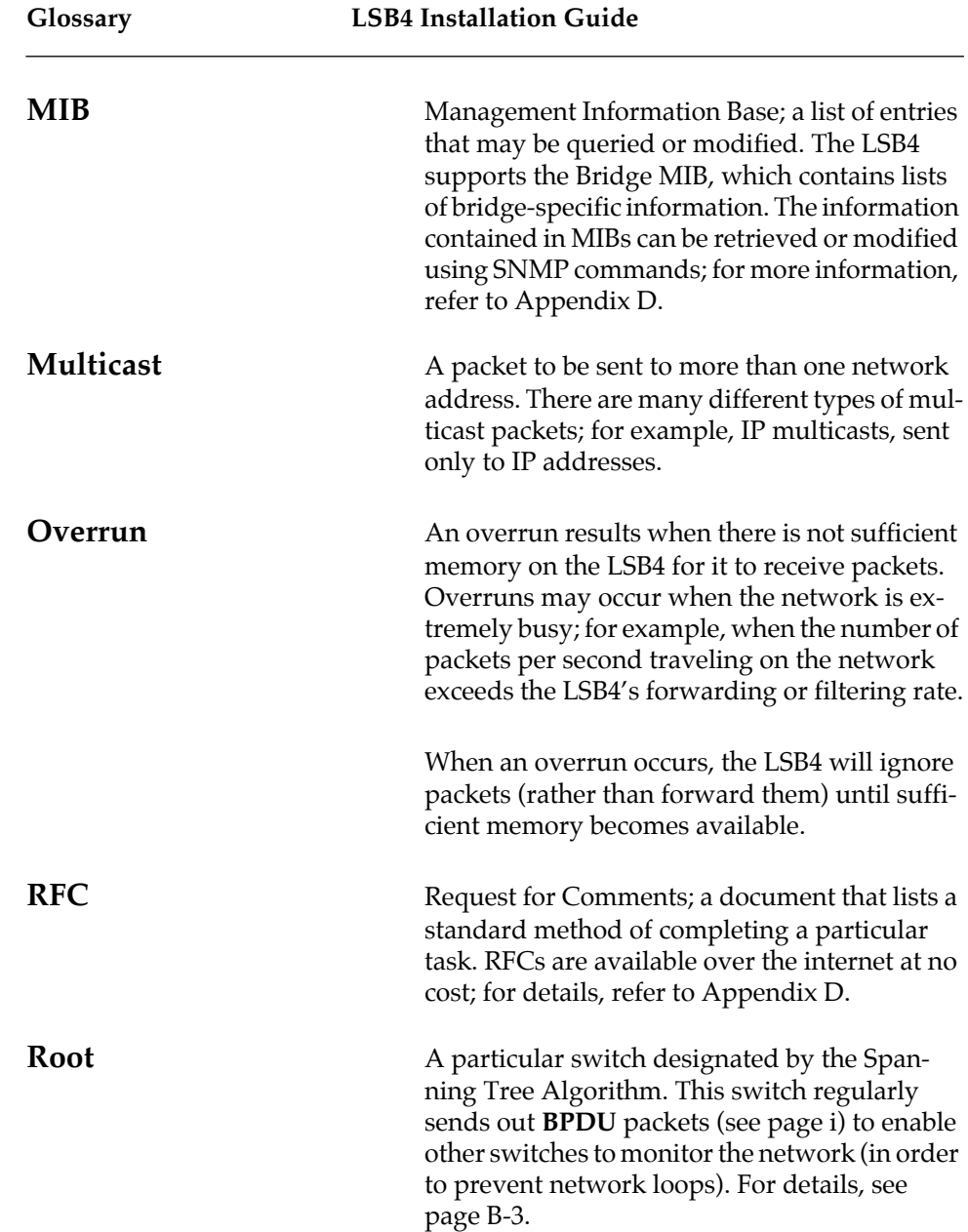

**Glossary-iv**

**Glossary**

 $\sim$  1

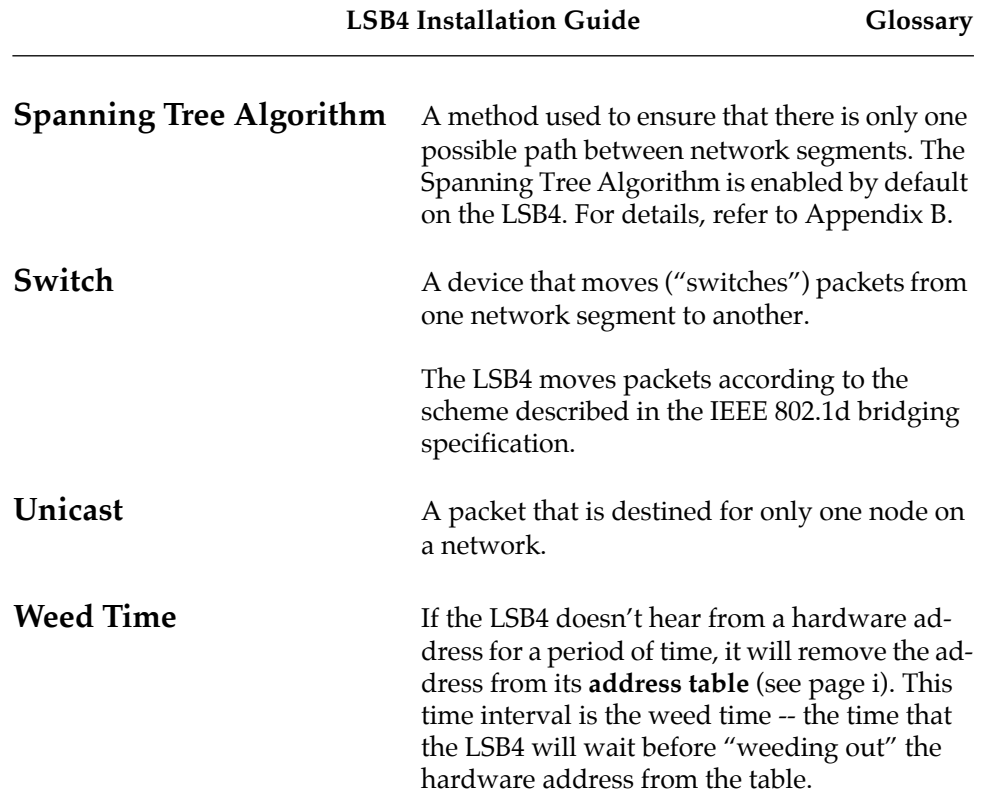

 $\begin{array}{c} \begin{array}{c} \begin{array}{c} \end{array} \\ \begin{array}{c} \end{array} \end{array} \end{array}$ 

**Glossary-v**

**LSB4 Installation Guide Glossary**

**Glossary-vi**

### **Index**

## **A**

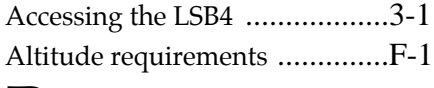

# **B**

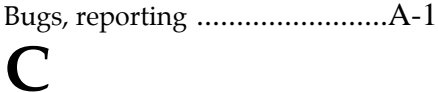

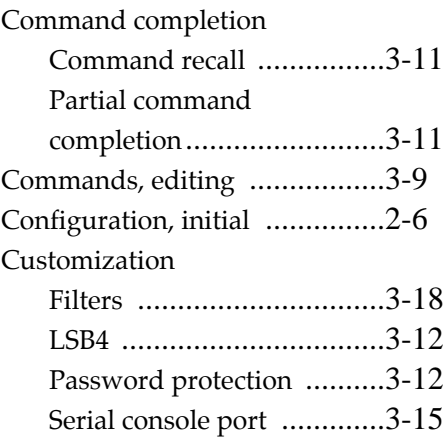

### **E**

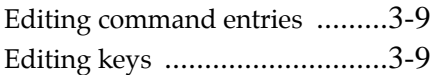

### **F**

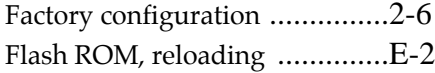

### **H**

Humidity limitations ...............F-2

# **I**

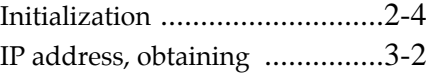

**Index-i**

### **L**

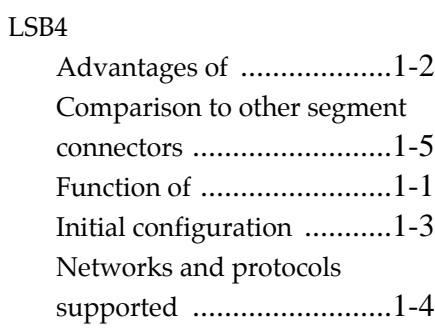

### **M**

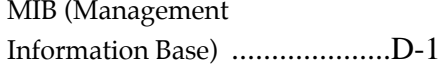

#### **P**

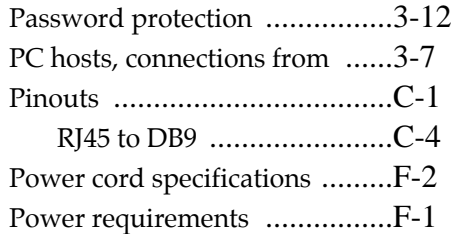

# **R**

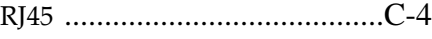

# **S**

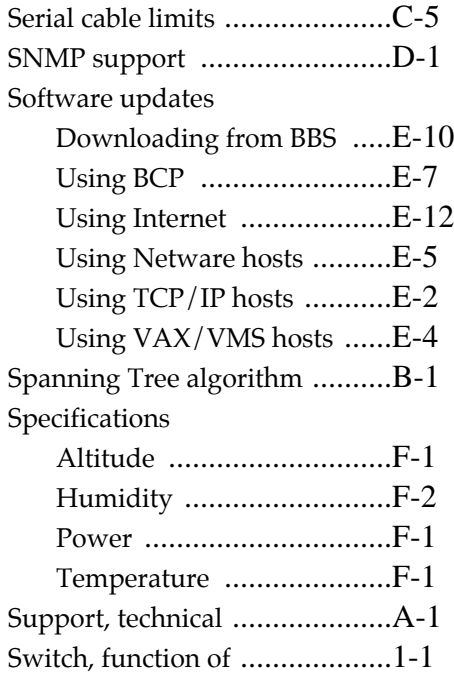

### **T**

TCP/IP hosts, connecting from .3-2 Temperature requirements .......F-1

### **V**

VMS hosts, connections from ....3-6

### **W**

Warranty information ..............G-1

**Index-ii**